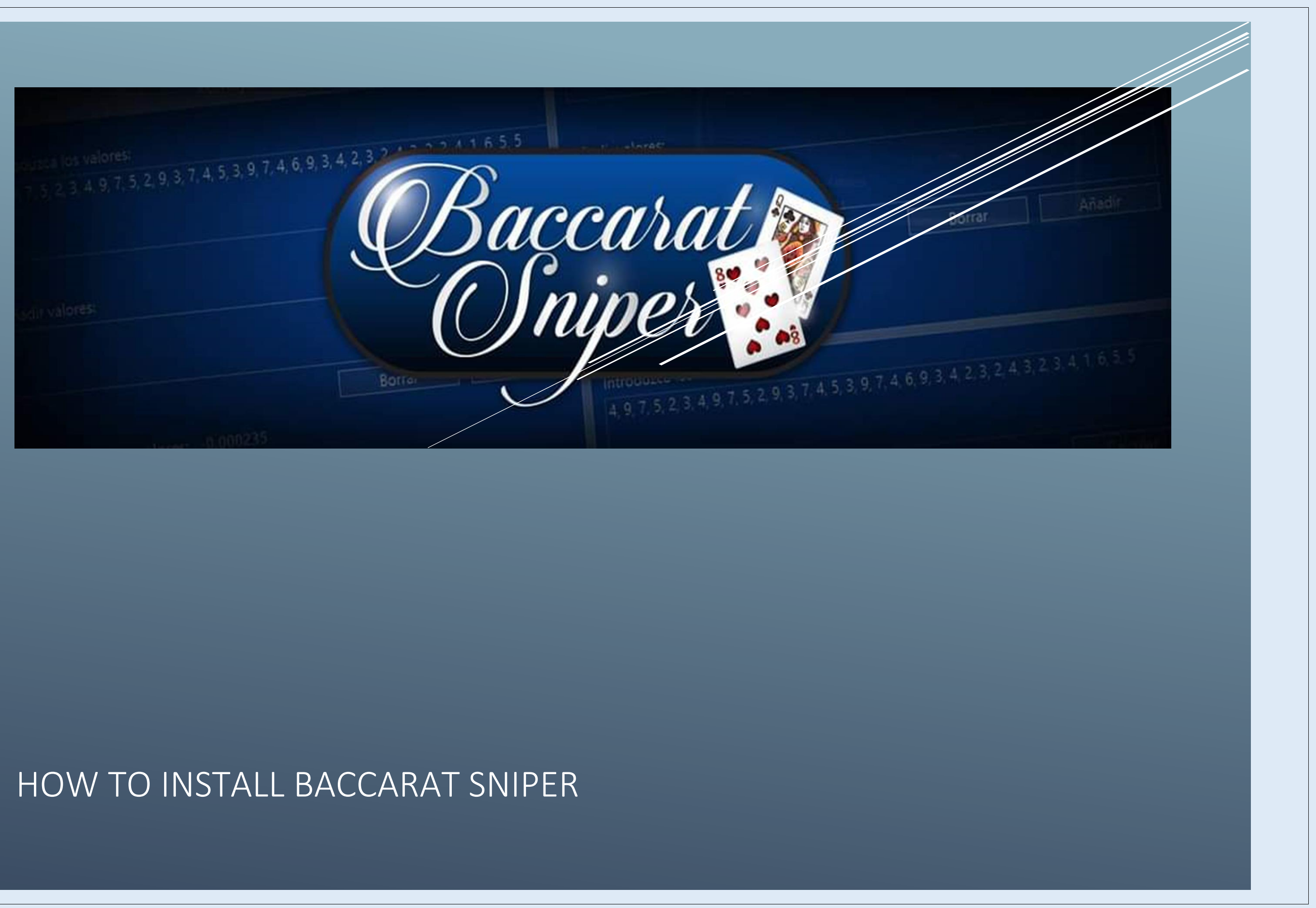

## How to install Baccarat Sniper on your computer: Step 1: If you choose to pay with PayPal:

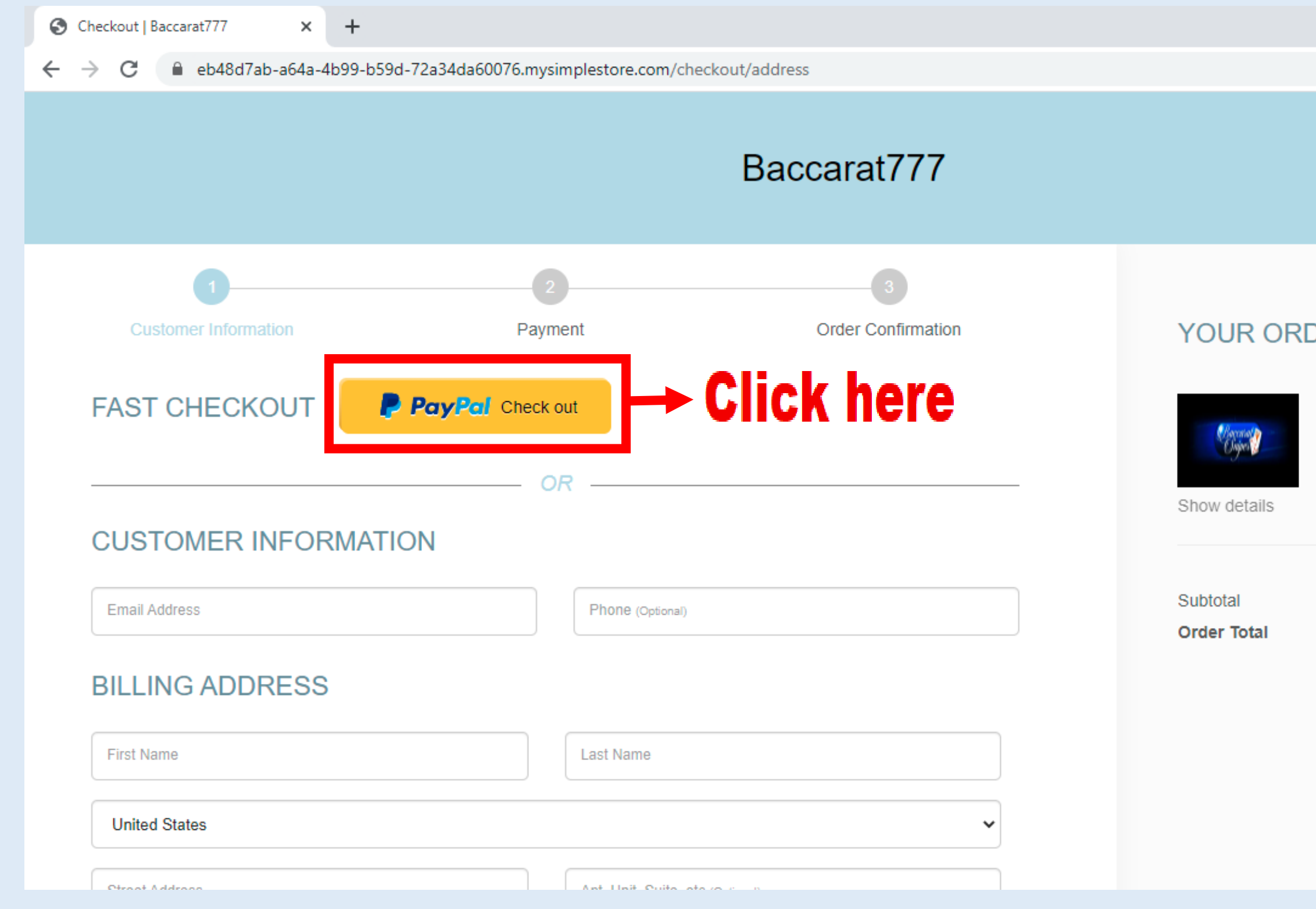

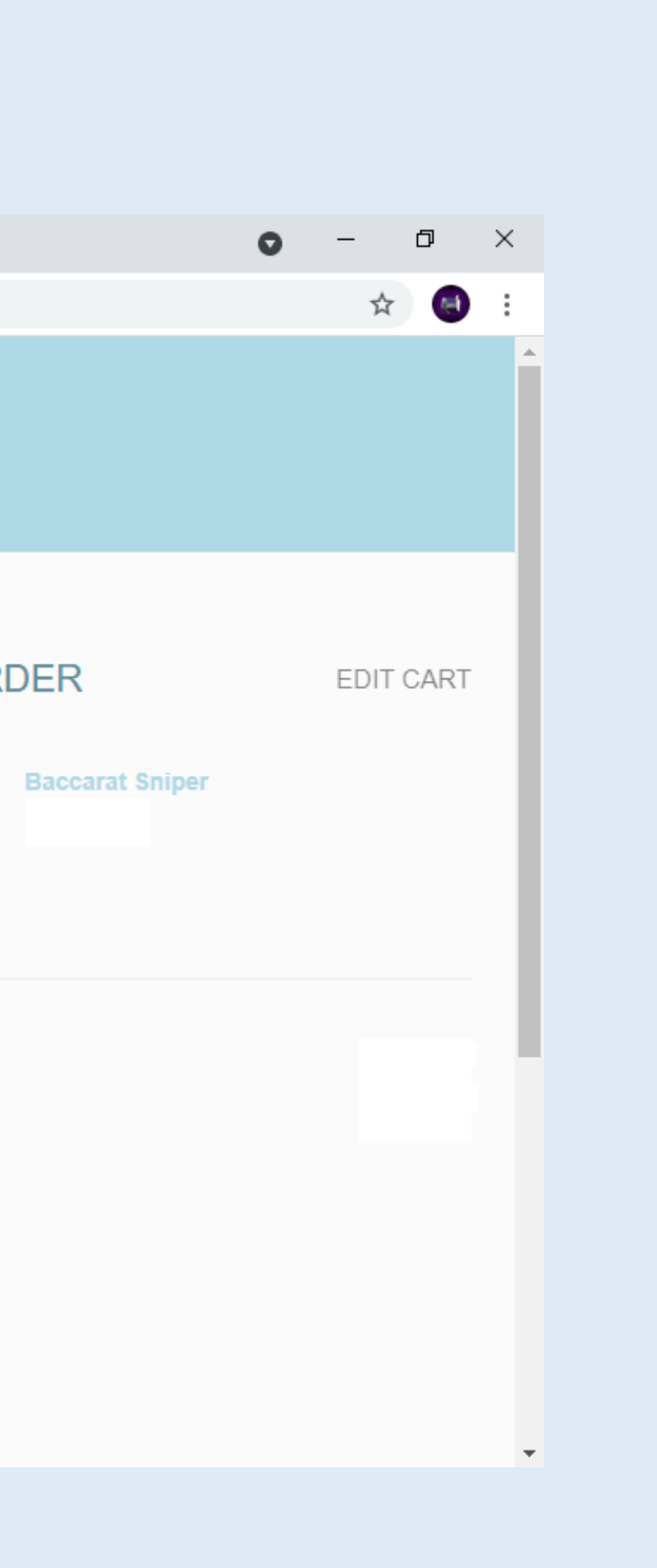

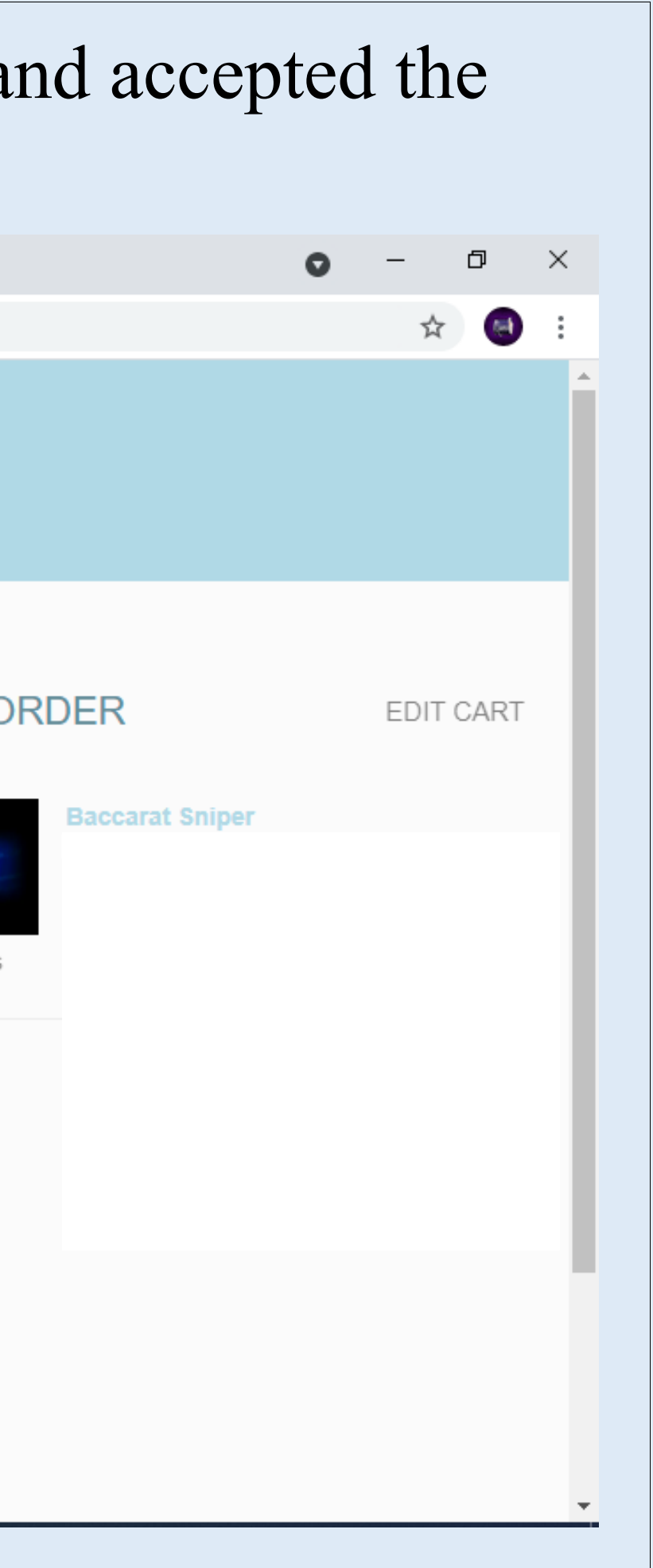

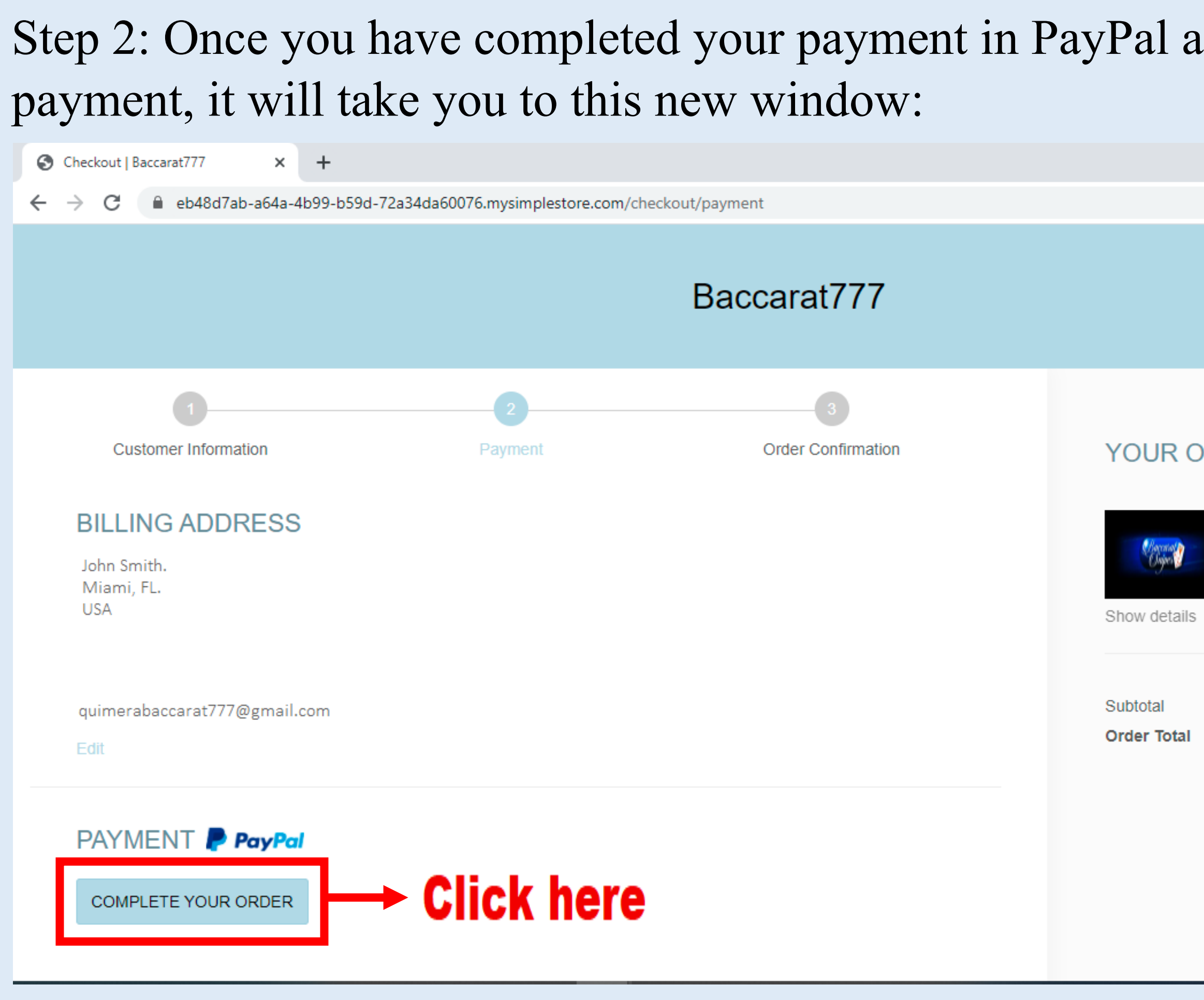

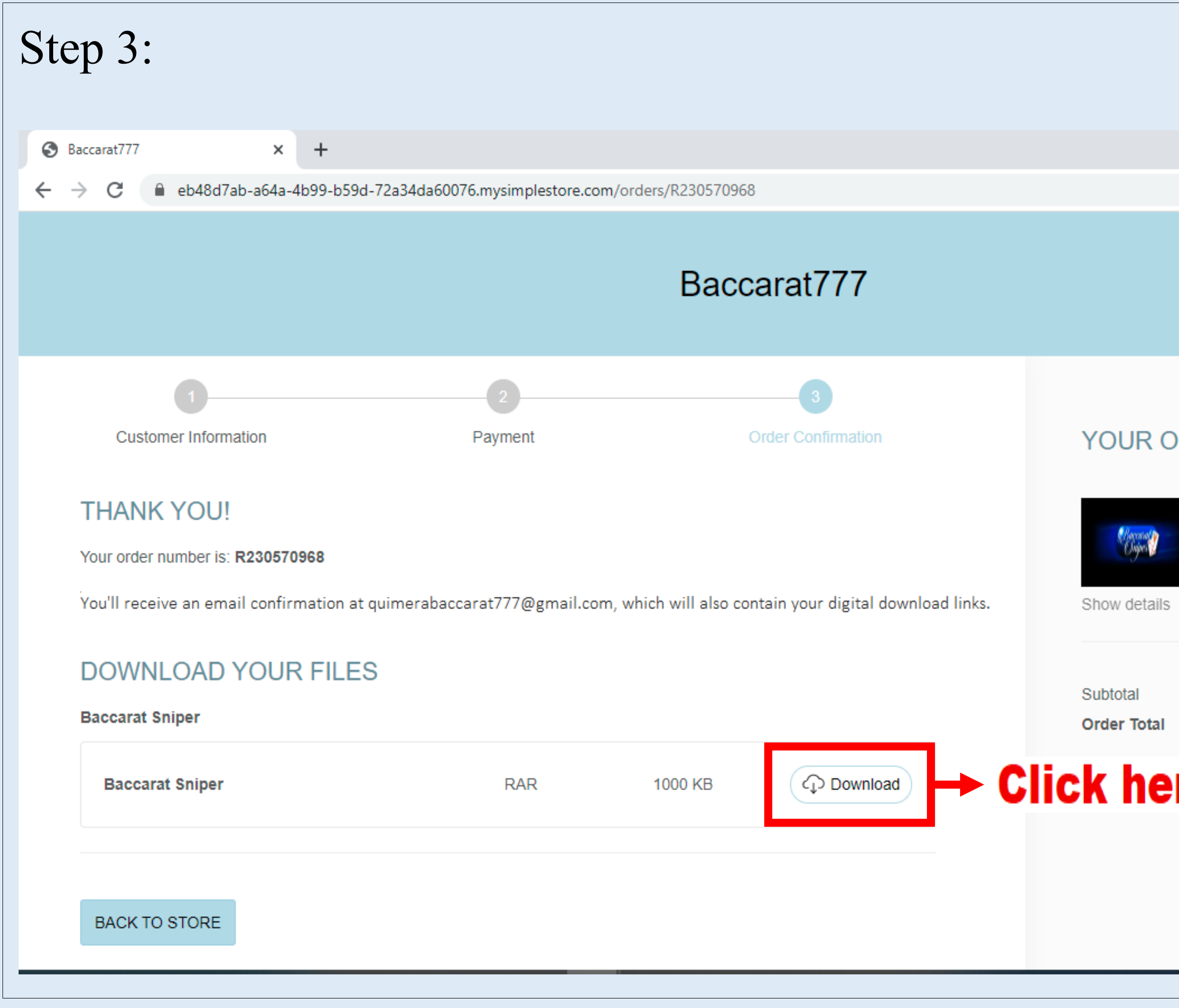

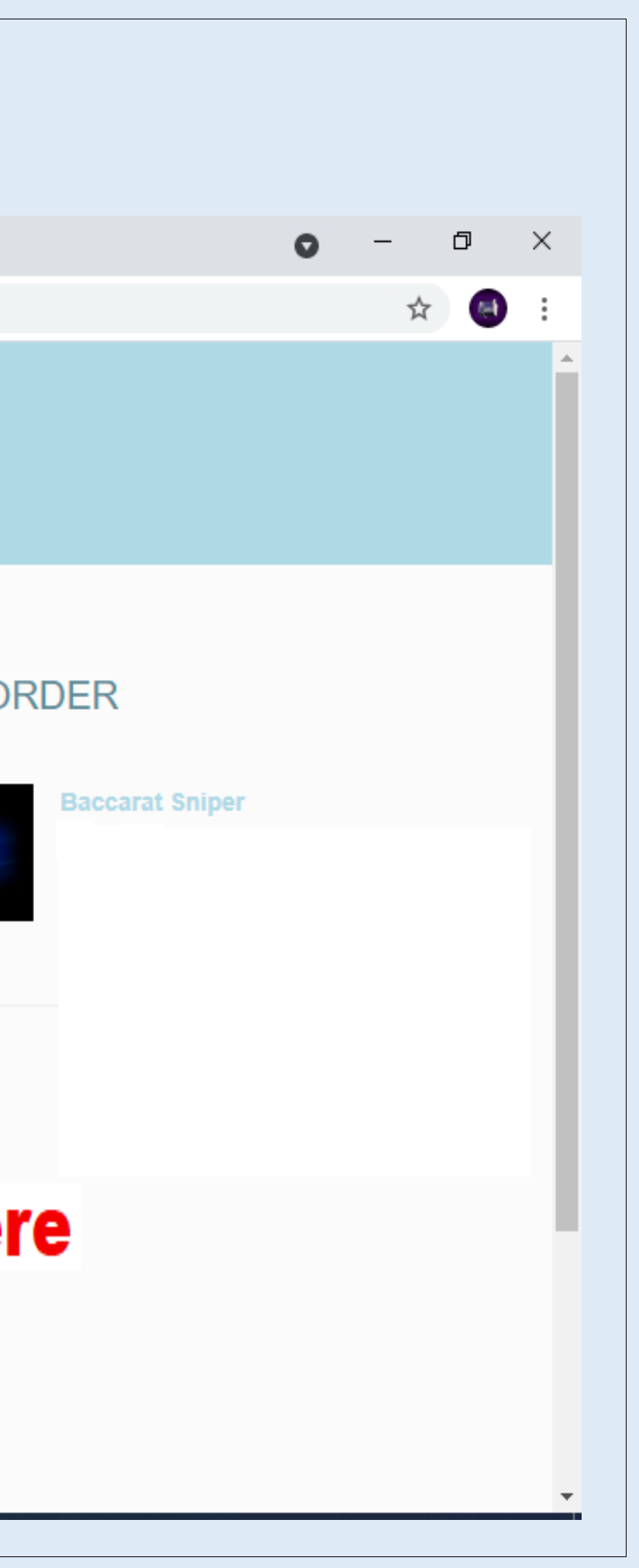

### Step 4: Once you click download, your file is downloaded to your computer, the file name will be: "Baccarat Sniper.zip"Baccarat777  $x +$  $\leftarrow$  $\rightarrow$ C ■ eb48d7ab-a64a-4b99:34da(-72a34da60076.mysimplestore.com/orders/R230570968 Baccarat777 **Customer Information** Payment **Order Confirmation YOUR ORDER THANK YOU!** Hoormal<mark>ly</mark><br>Choice of Your order number is: R230570968 You'll receive an email confirmation at quimerabaccarat777@gmail.com, which will also contain your digital download links. Show details **DOWNLOAD YOUR FILES** Subtotal **Baccarat Sniper Order Total CD** Downloaded **Baccarat Sniper RAR** 1000 KB  $\rightarrow$  Your download is here Baccarat\_Sniper.rar  $\land$

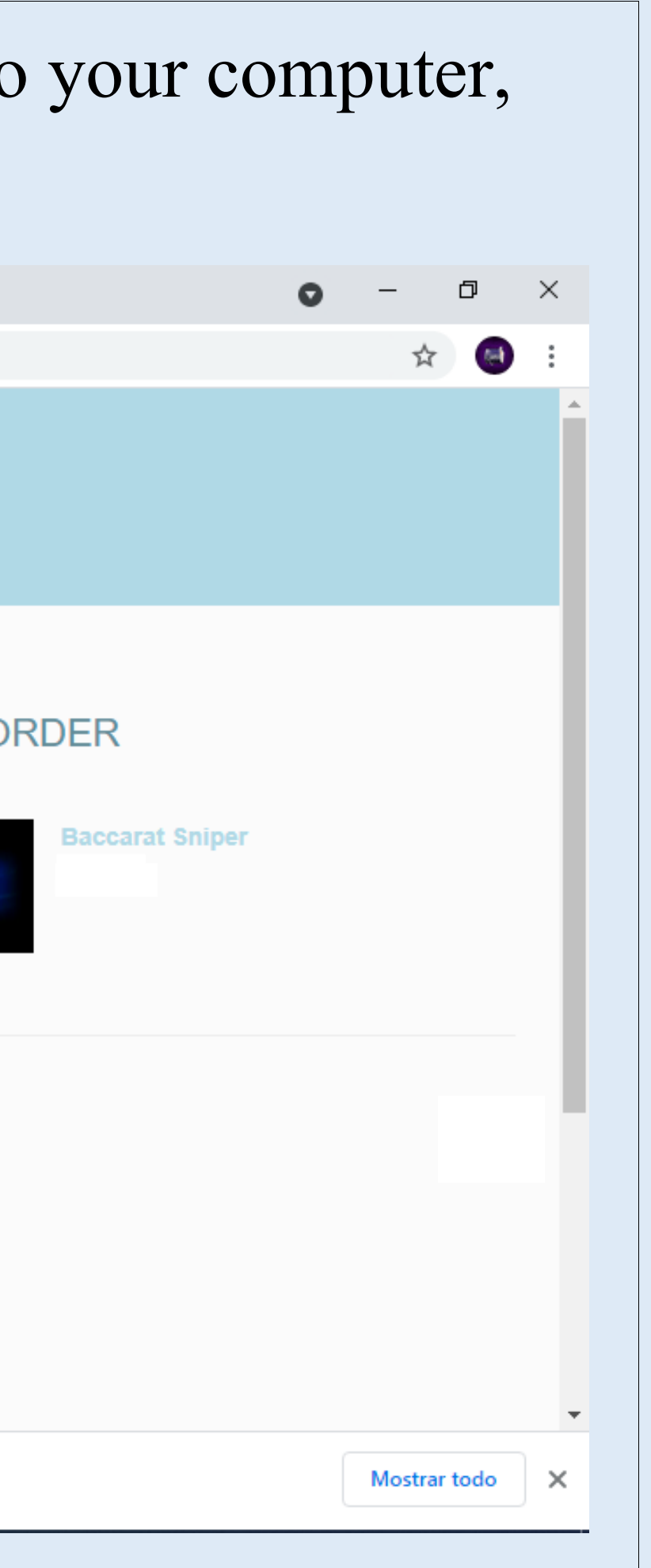

### Step 5: At this point you should have received an email with the payment information and a download link, but remember that the Quimera file is already downloaded.

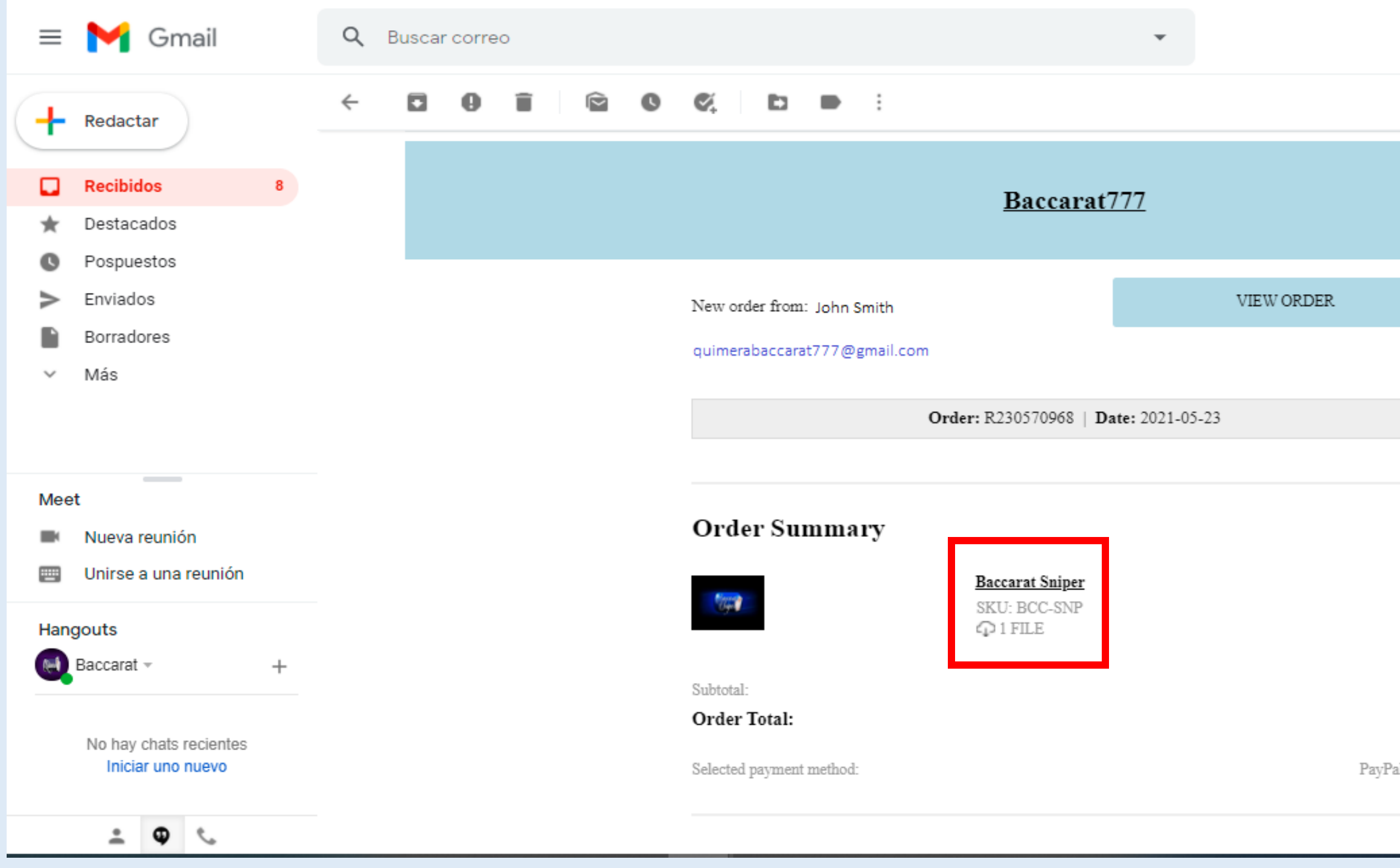

# ⊘ ලා ∷ 2 de 36 < > Es \*  $31$ о Ø Θ  $^{+}$ PayPal Express  $\rightarrow$

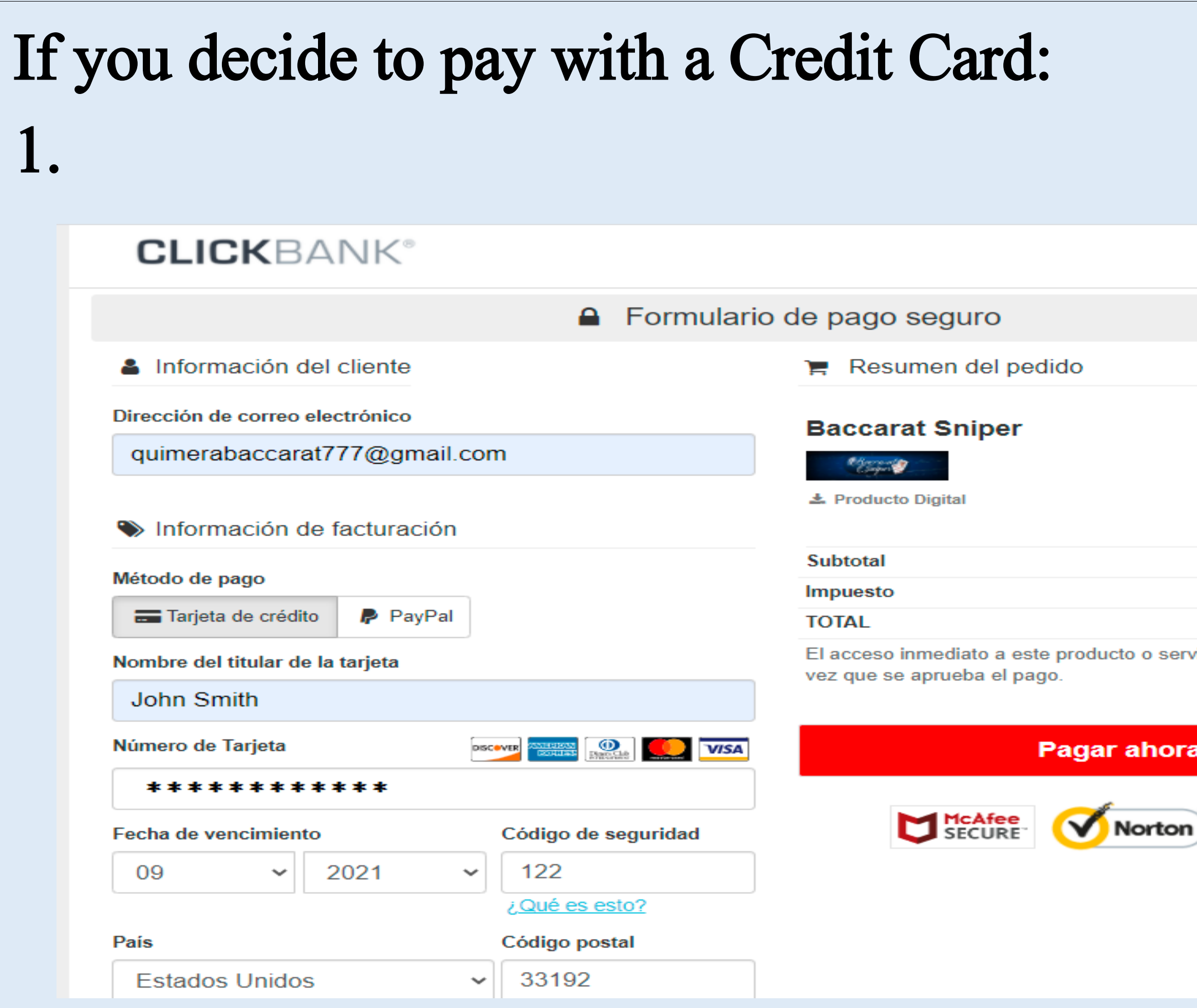

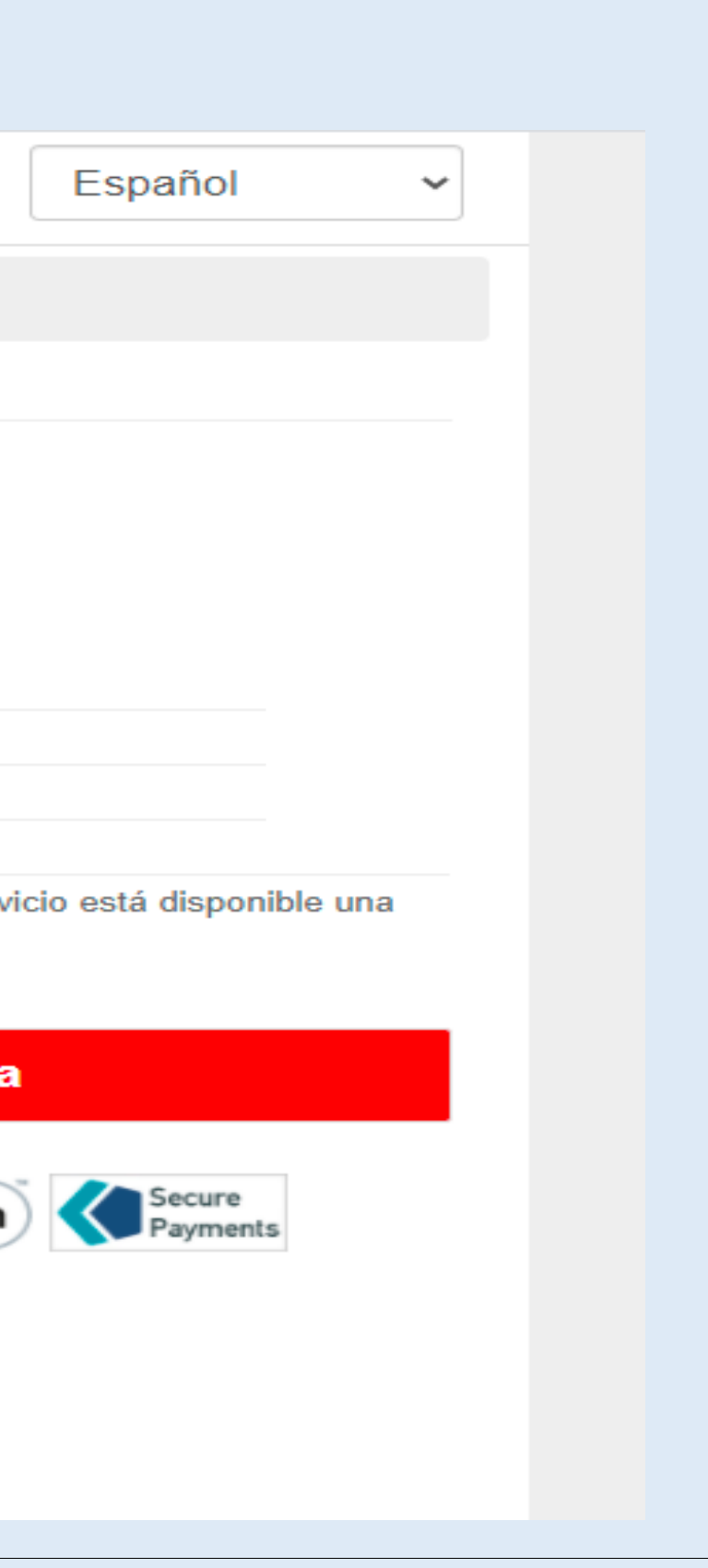

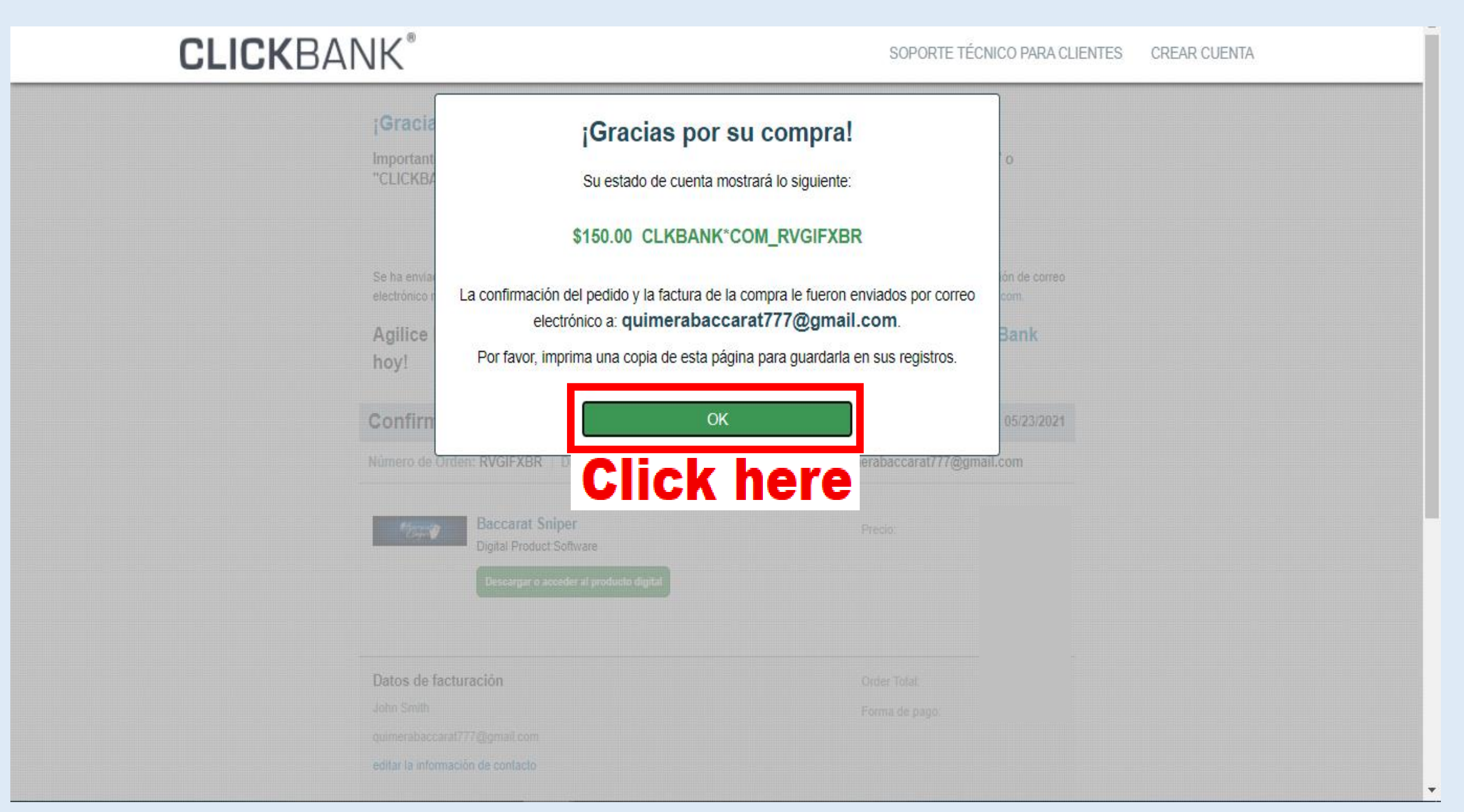

### **CLICKBANK®**

### ¡Gracias por su compra! El pago fue aprobado.

Descargar o acceder al producto digital

### **CREAR CUENTA**

Importante: Esta transacción aparecerá en su estado de cuenta como "CLKBANK\*COM\_RVGIFXBR" o "CLICKBANK"

Esta fue una compra en modo de prueba.

Se ha enviado una copia del recibo mediante correo electrónico a quimerabaccarat777@gmail.com. Si esta dirección de correo electrónico no es correcta, actualice su información de contacto en el sitio web de Soporte técnico para clientes de CLKBank.com.

### Agilice las compras futuras. ¡Registrese y cree una cuenta de cliente de ClickBank hoy!

Confirmación del pedido y factura del comprador Fecha de pedido: 05/23/2021 Número de Orden: RVGIFXBR | Dirección de correo electrónico para pedidos: quimerabaccarat777@gmail.com **Baccarat Sniper** t fremen for Precio: Digital Product:Software

**Click here** 

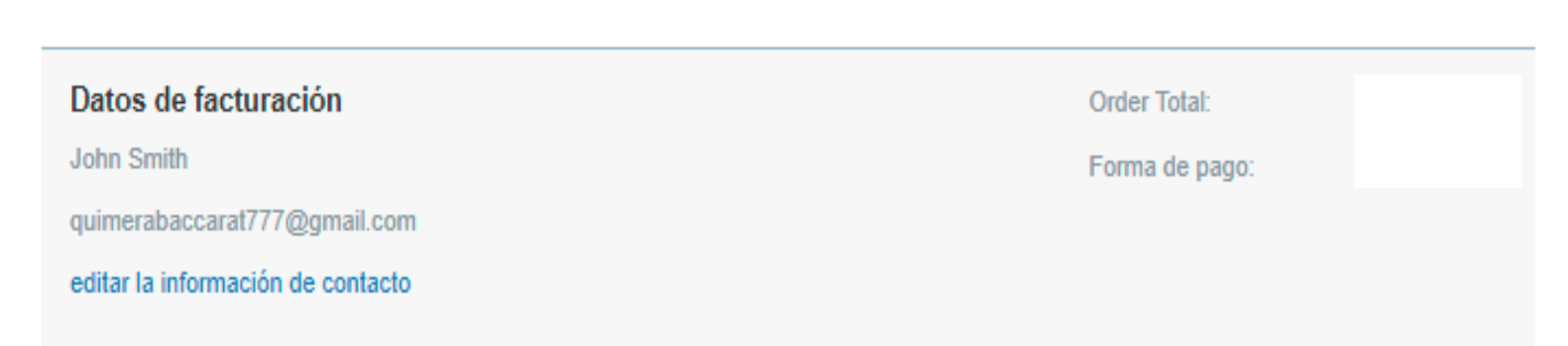

## 4. When you click on step #3 you will be redirected to our page https://Baccarat777.com to download the file that contains the Baccarat Sniper program.

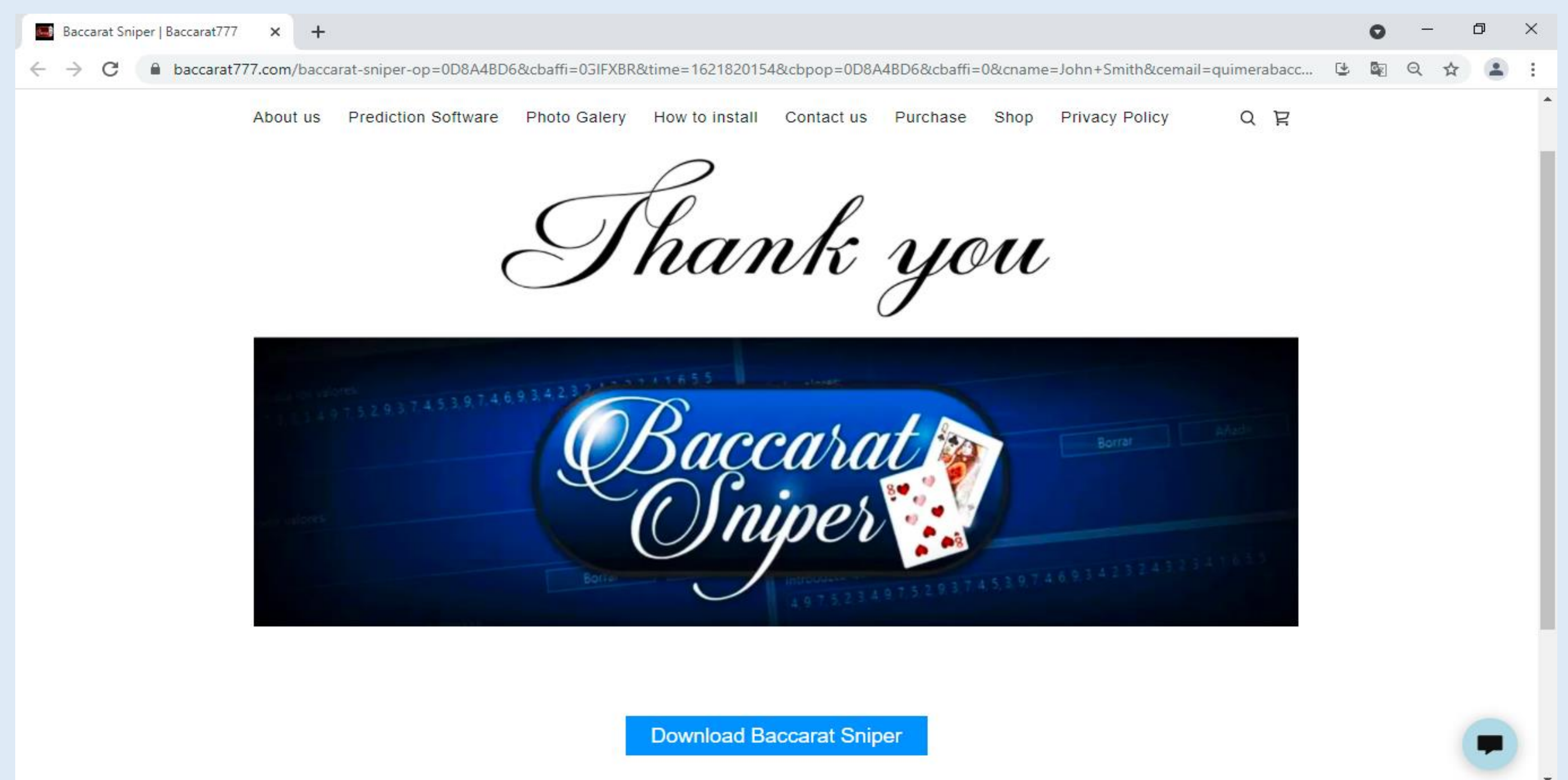

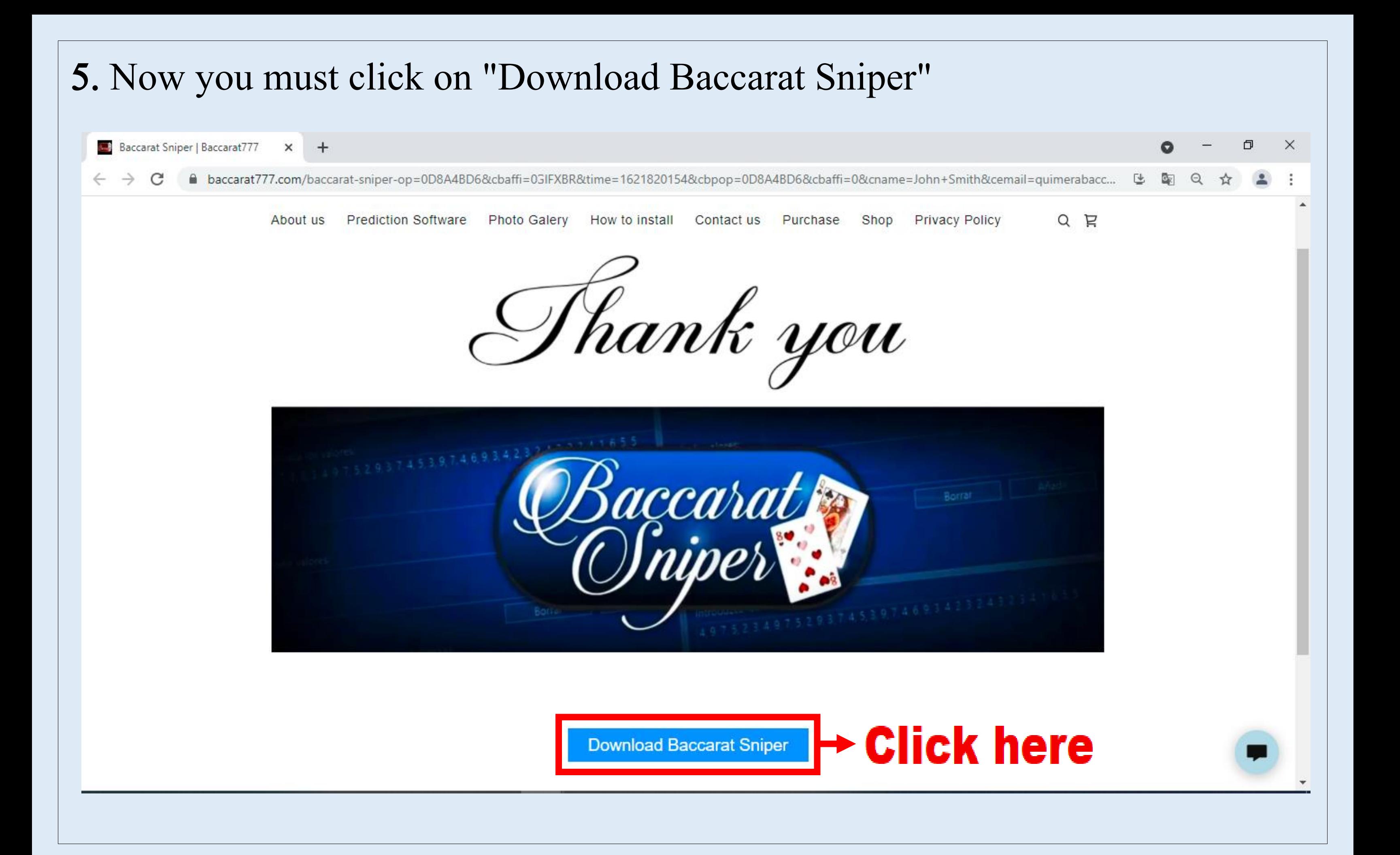

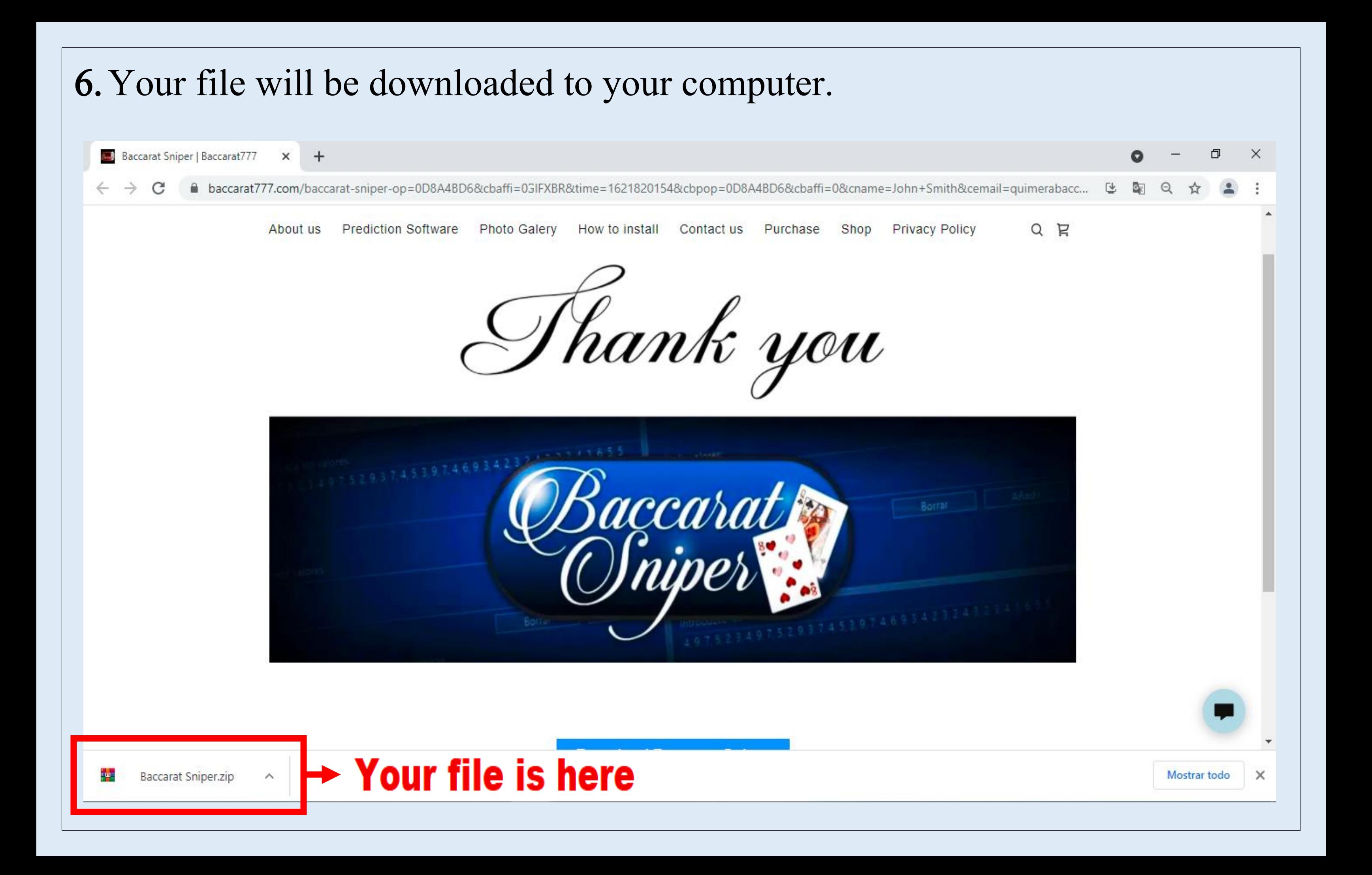

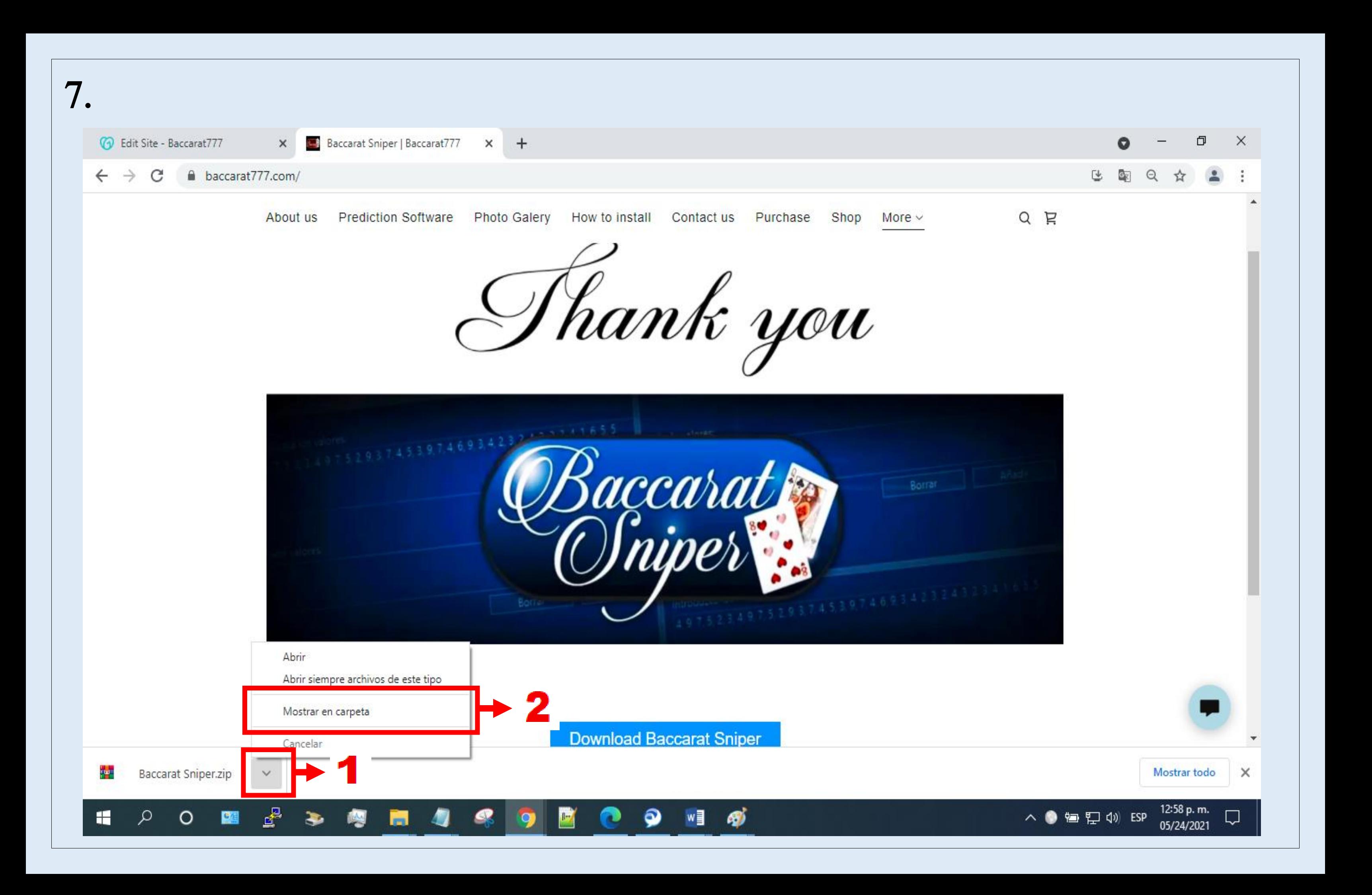

## Step 6: Returning to step #4 of "Pay with PayPal" and step #7 of "Pay with Credit Card" clicking where indicated (number 1) appears drop-down menu. Then you click on number 2.

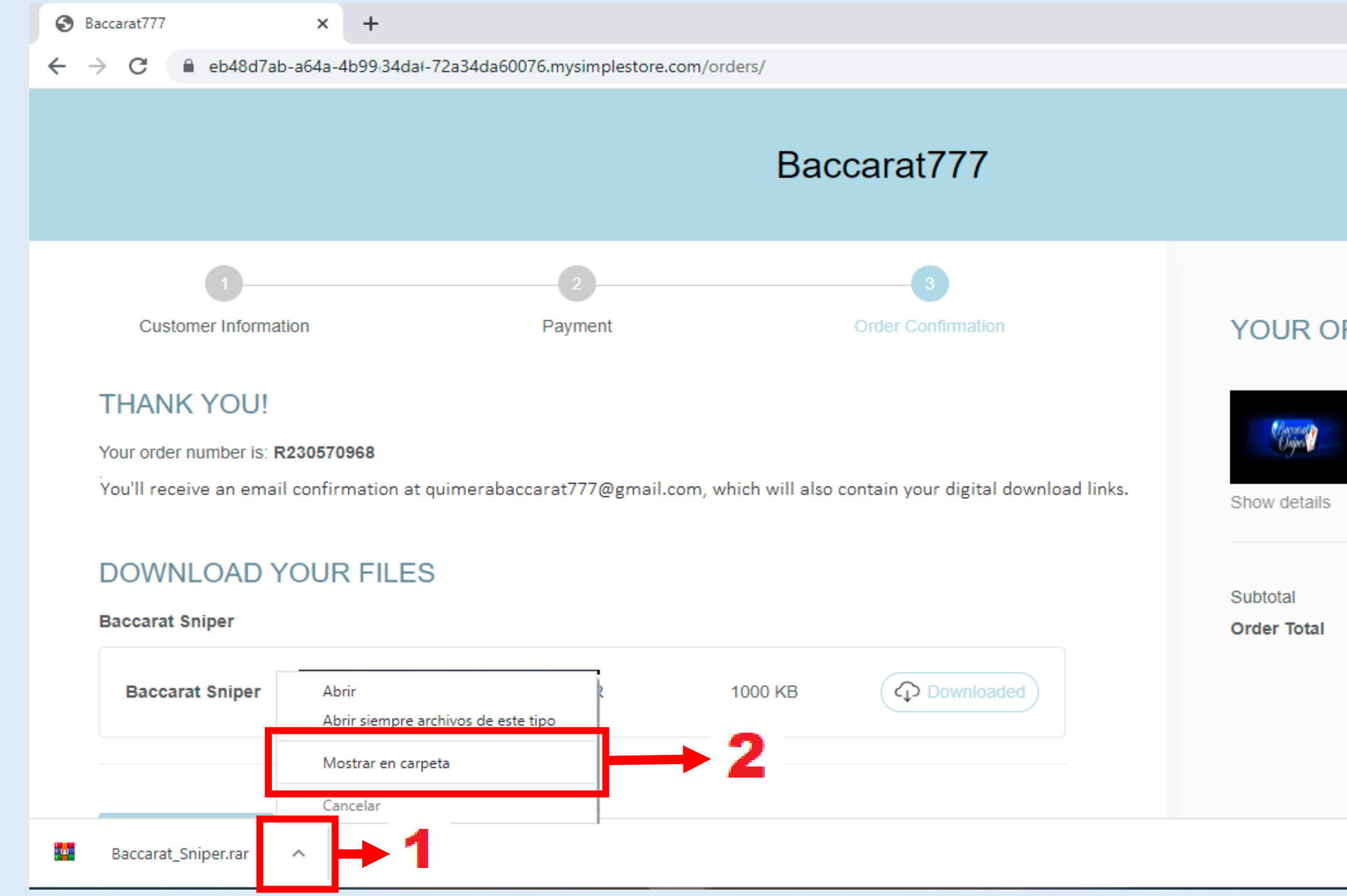

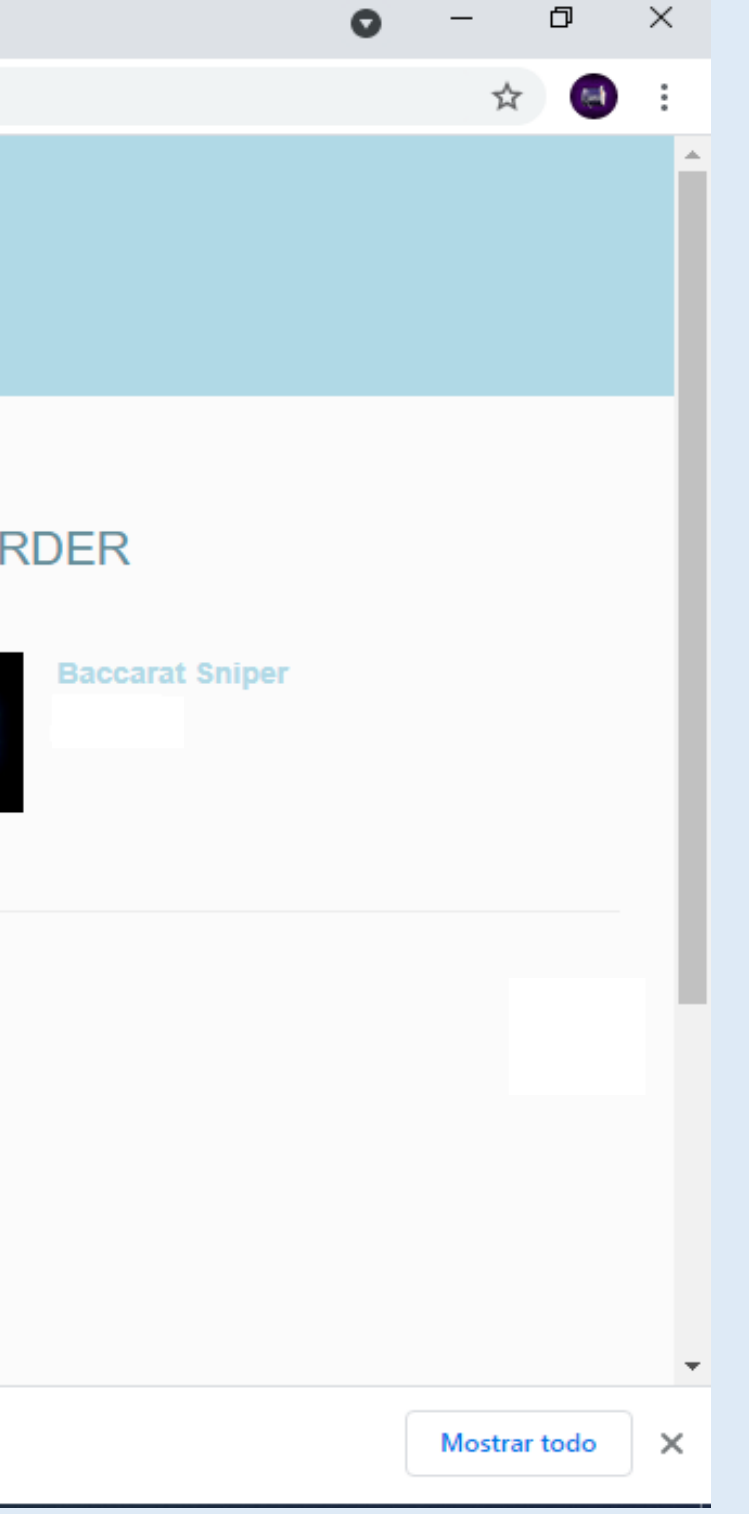

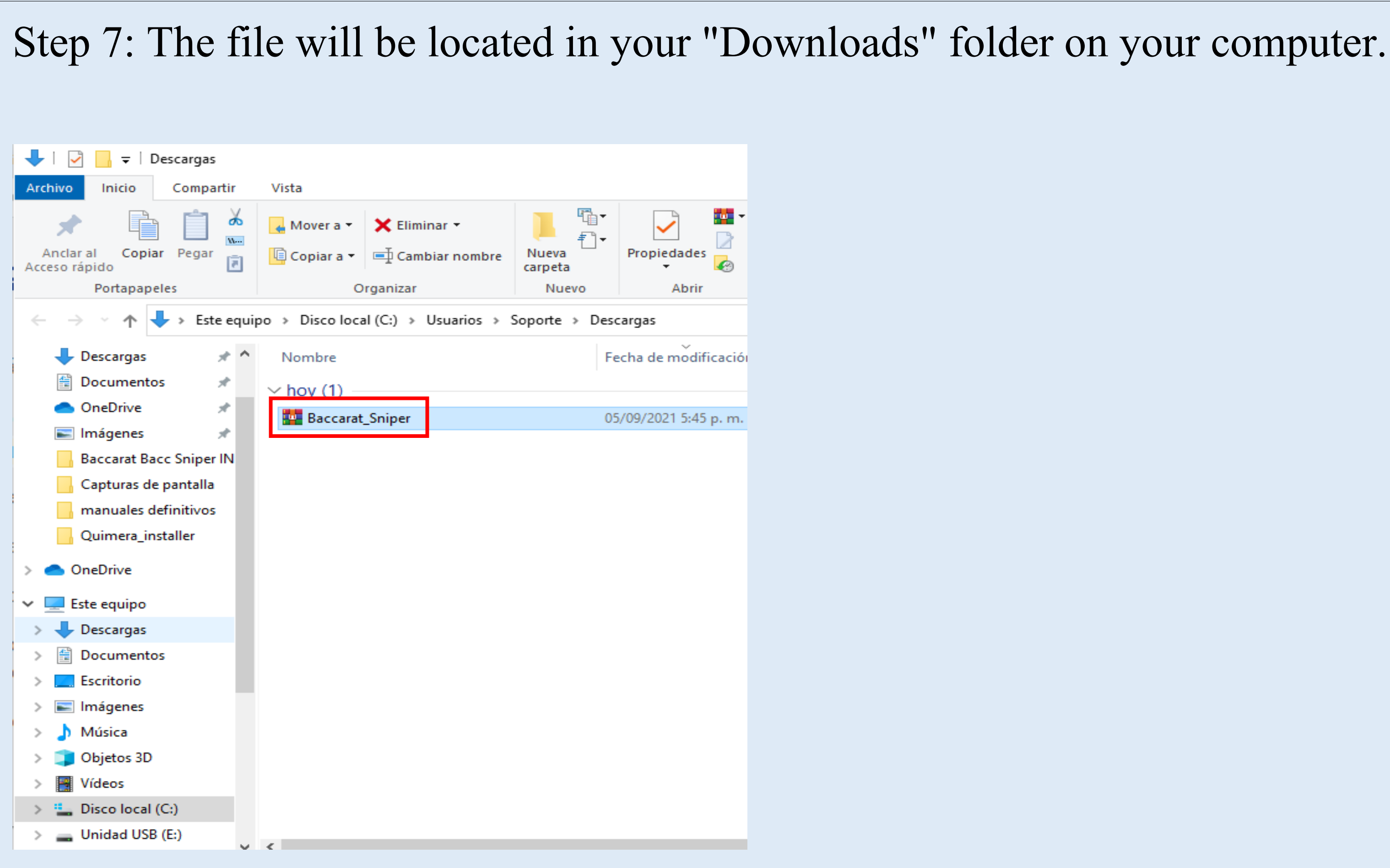

### Step 8: once the file is located, the next step is to move it to "Desktop", for that we right click on our file and select "CUT"

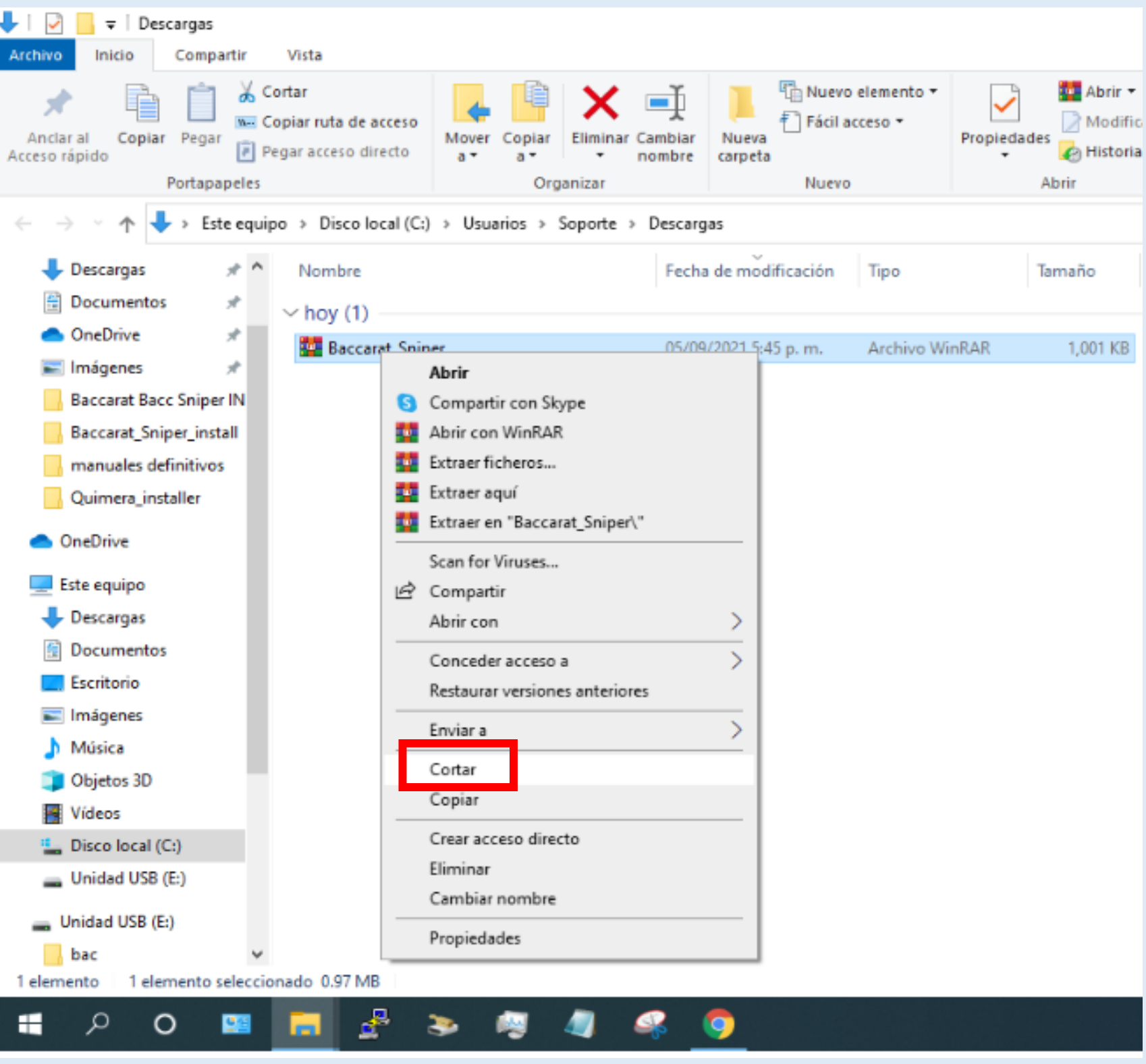

Step 9: then, position the mouse cursor over any place on your desktop that is empty and then right click and proceed to paste the file on your desktop.

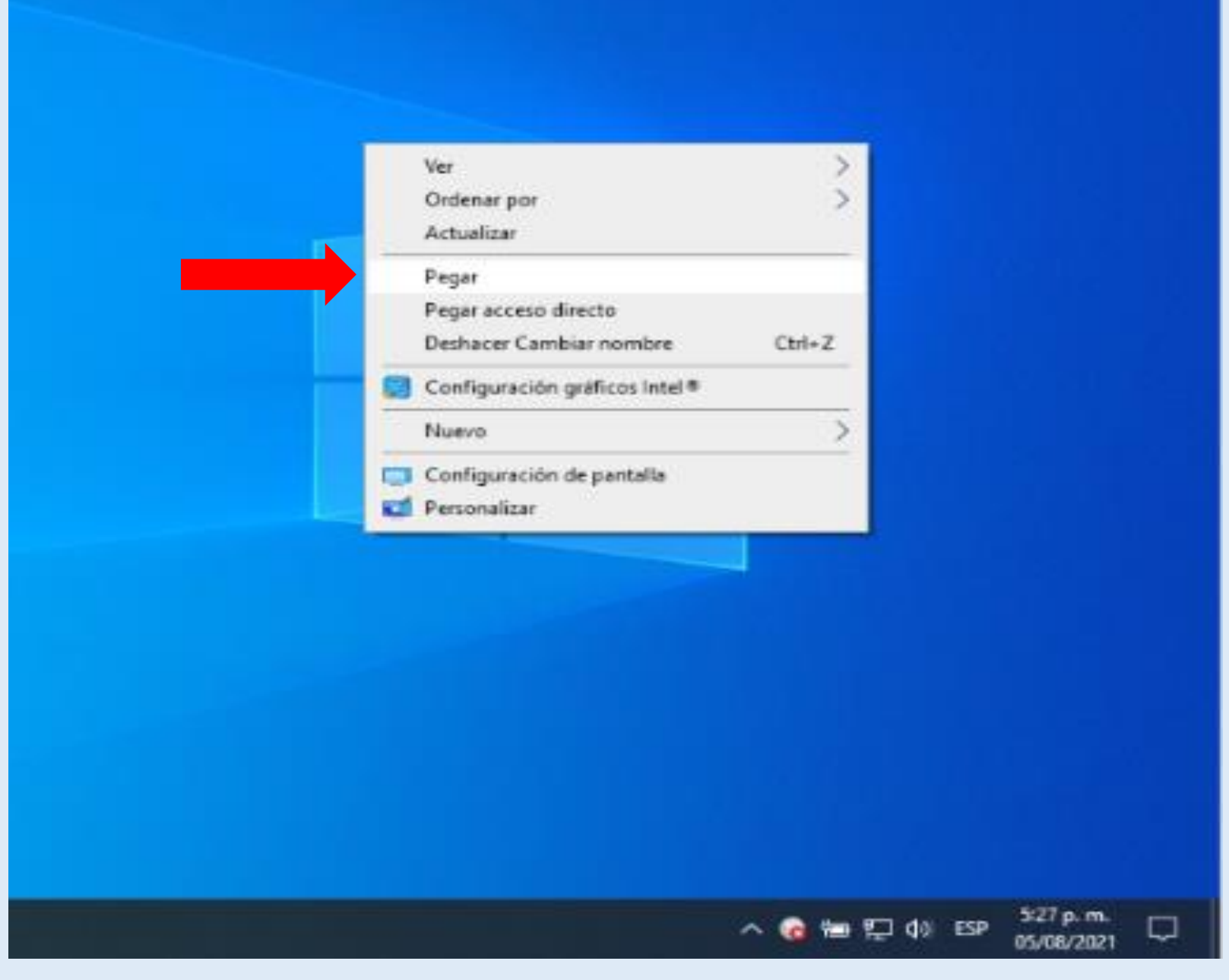

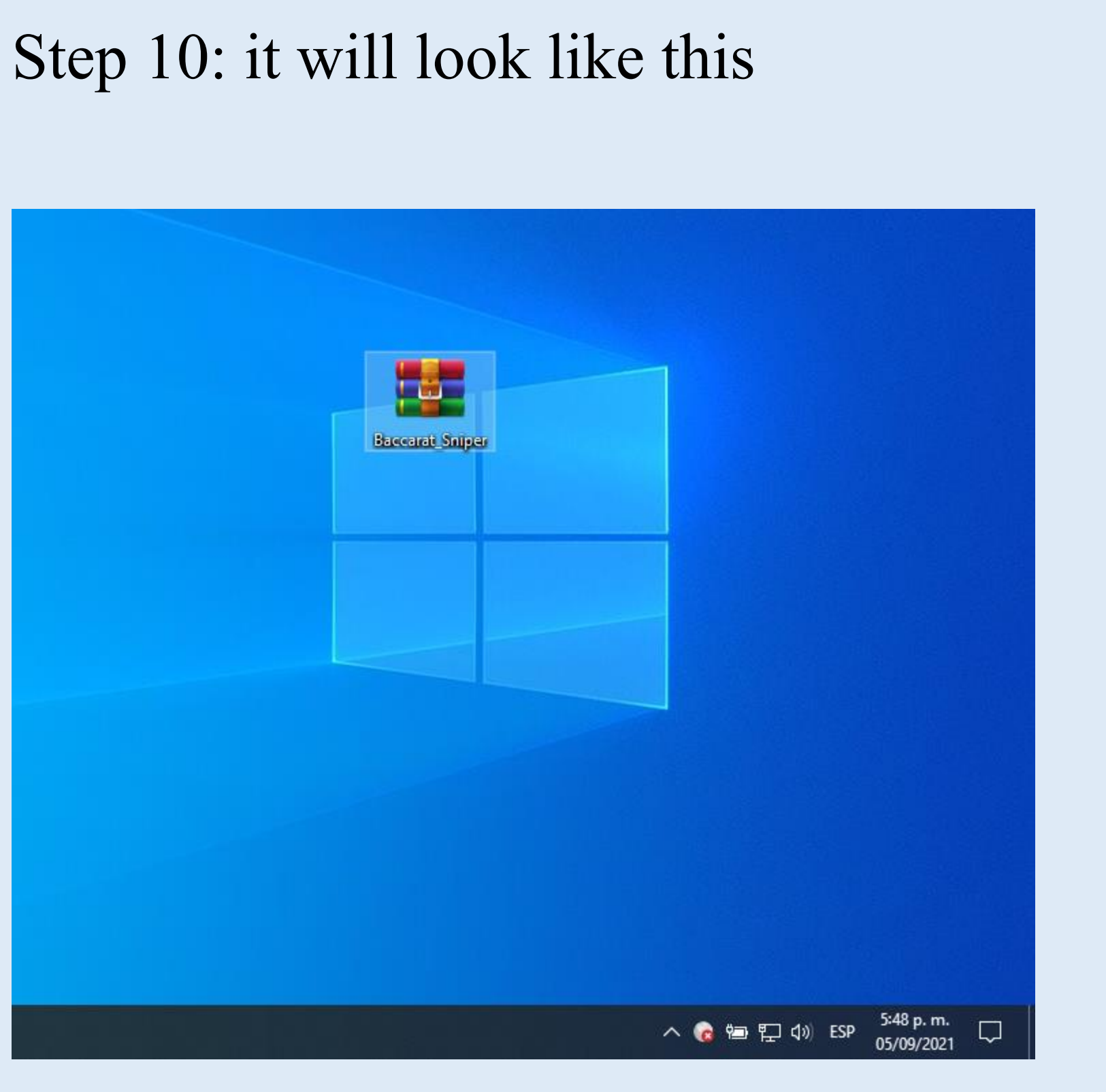

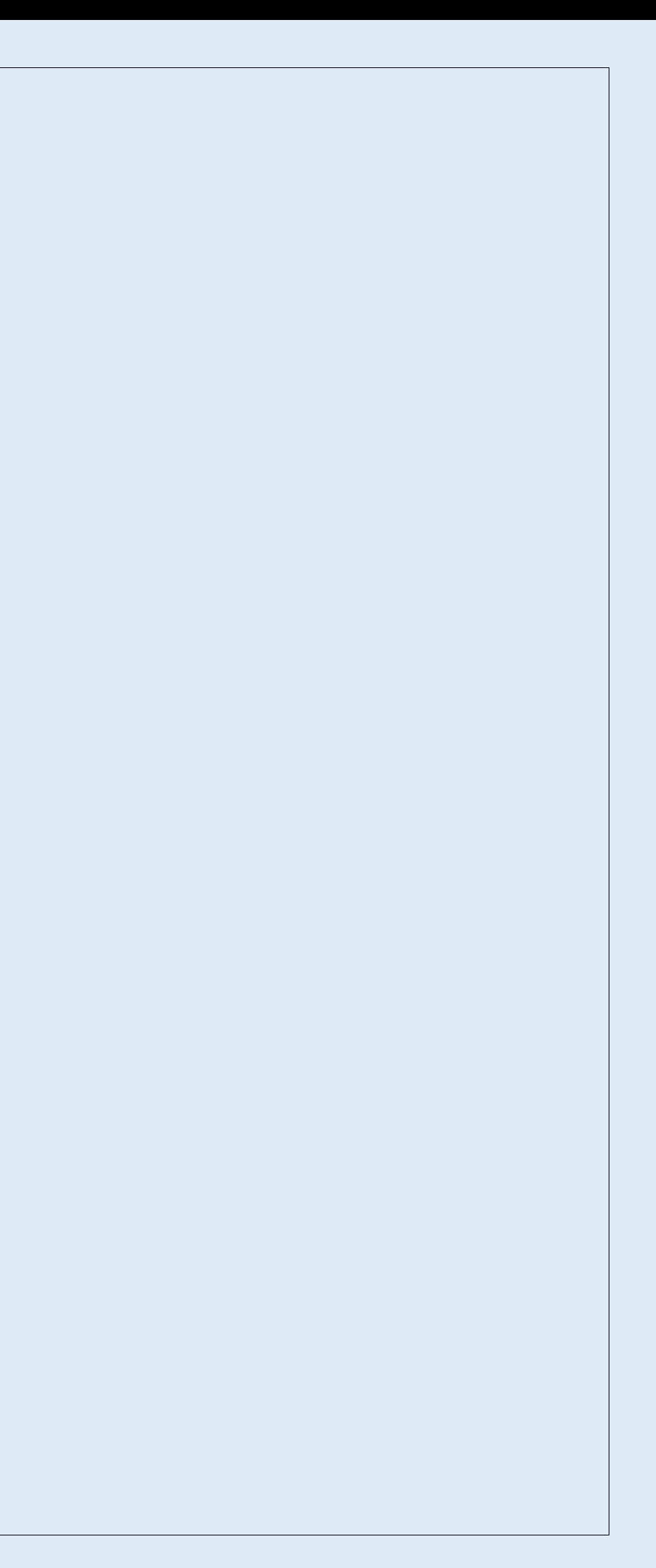

### Step 11: position the cursor over the file and right click, a drop-down menu will open and select "Extract here"

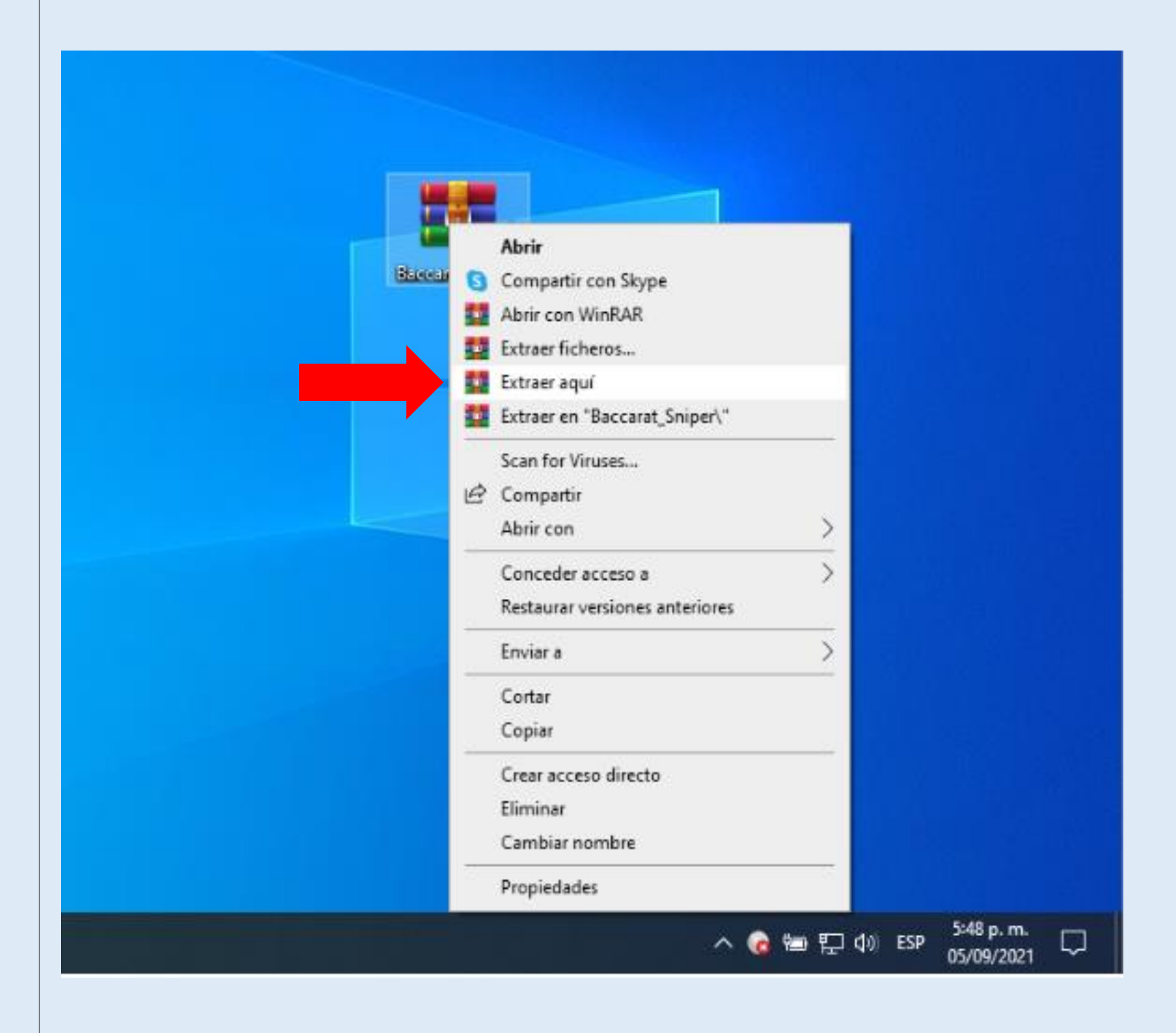

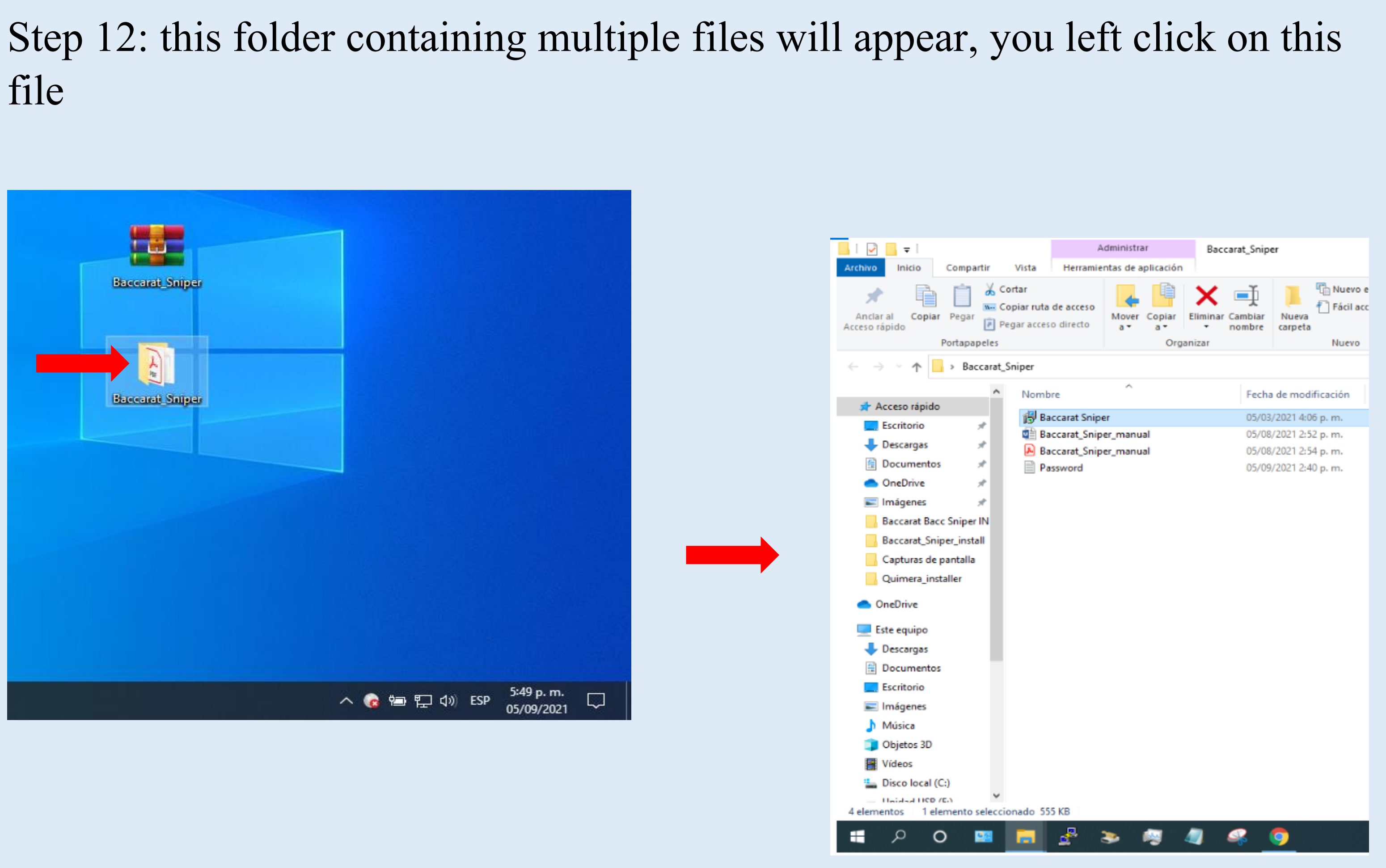

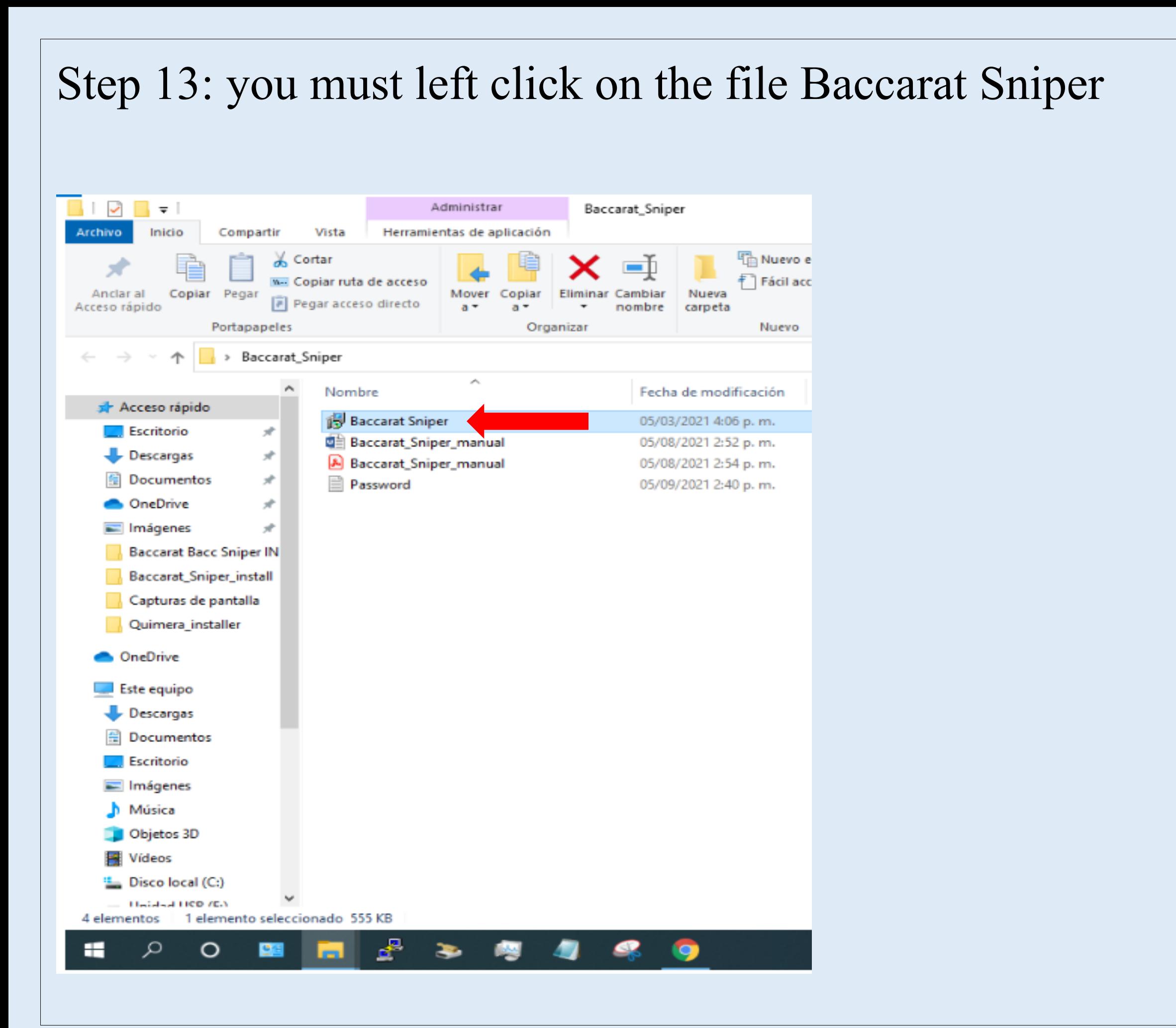

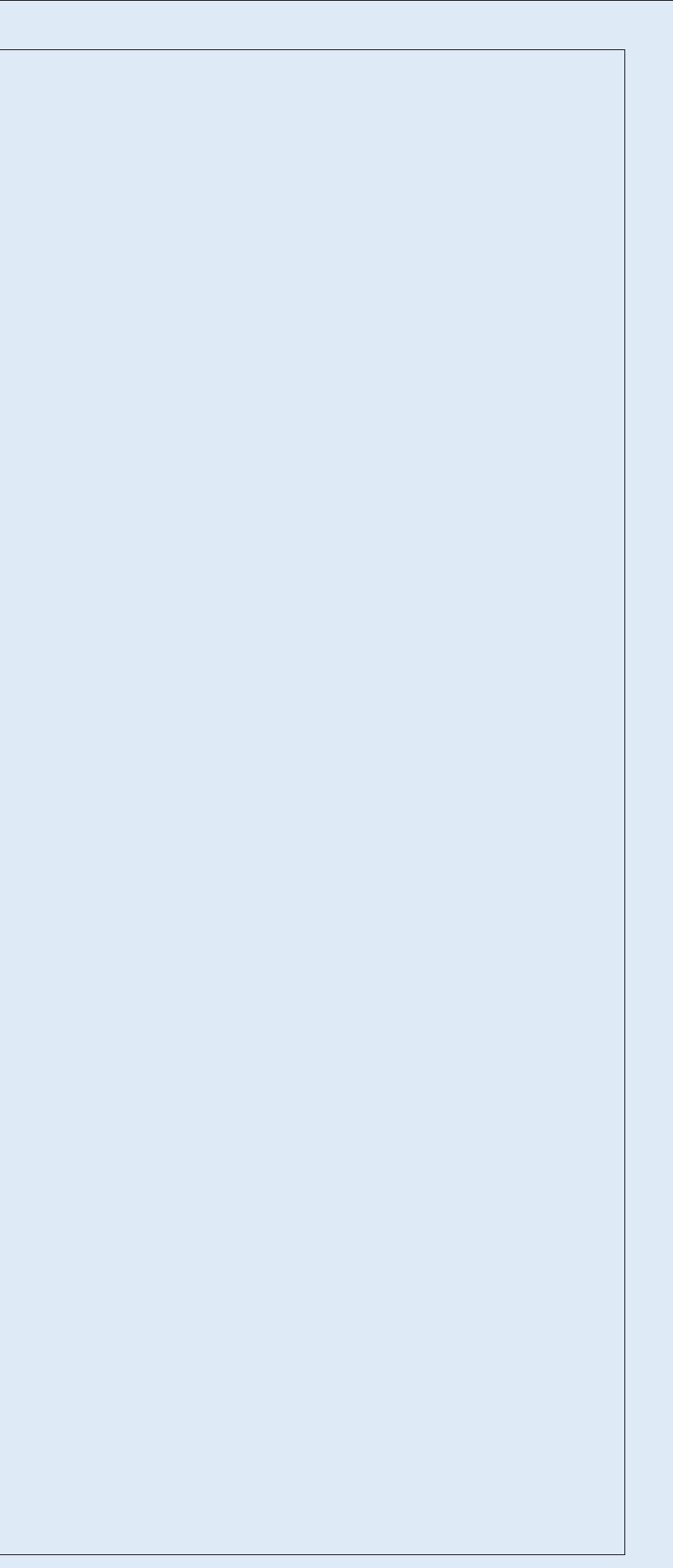

Step 14: Left clicking will open the installer of Baccarat Sniper, this installer will guide you through the simple installation steps.

1. You must left click again on "next"

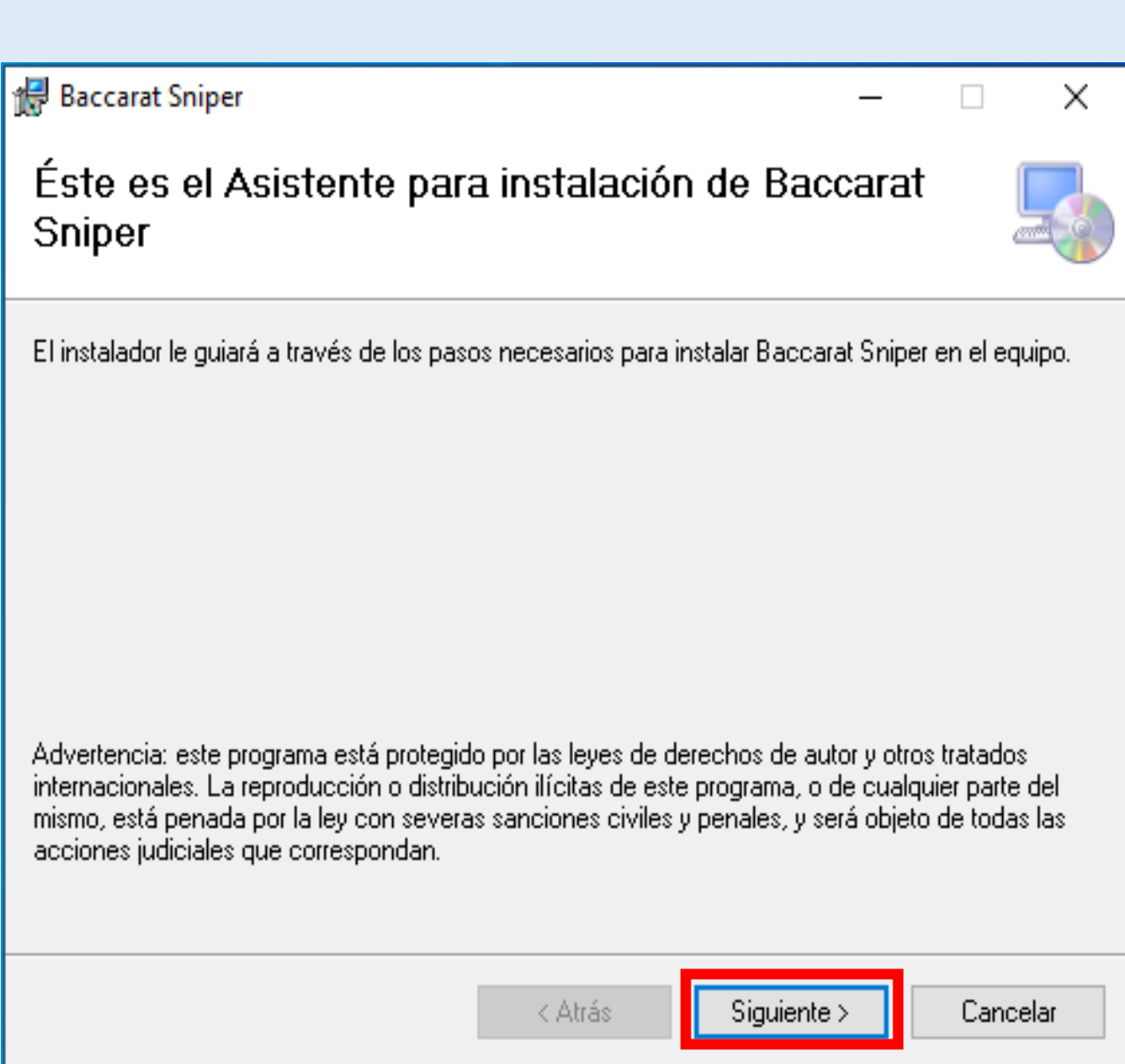

- Step 15: the installer will automatically create a folder on disk "c".
- As can be seen in the image, you can choose:
- 1- For all users.
- 2- Only for this user.
- Personally, my machine is protected by username and password, so I choose the second option.

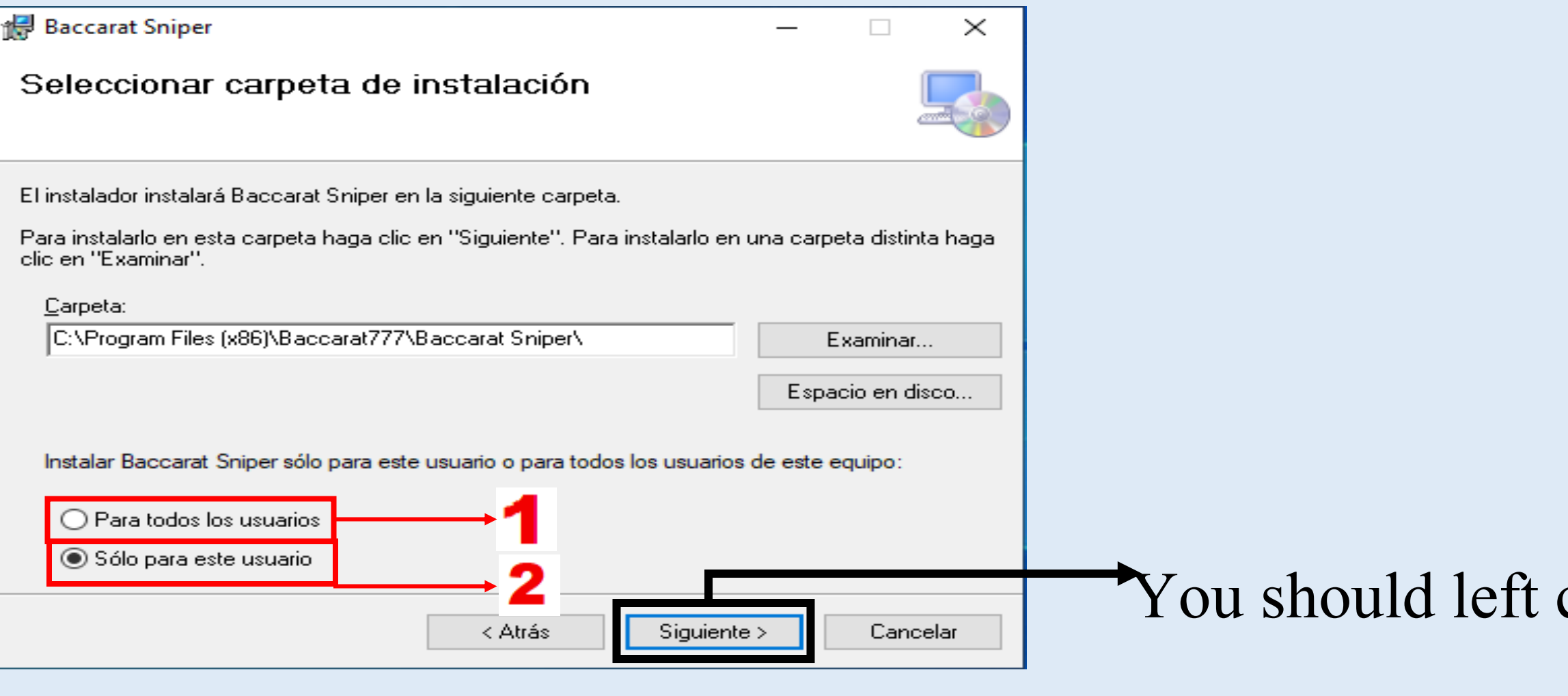

click on "next"

## Step 16: a message will appear saying "click next to start the installation" You left click on next.

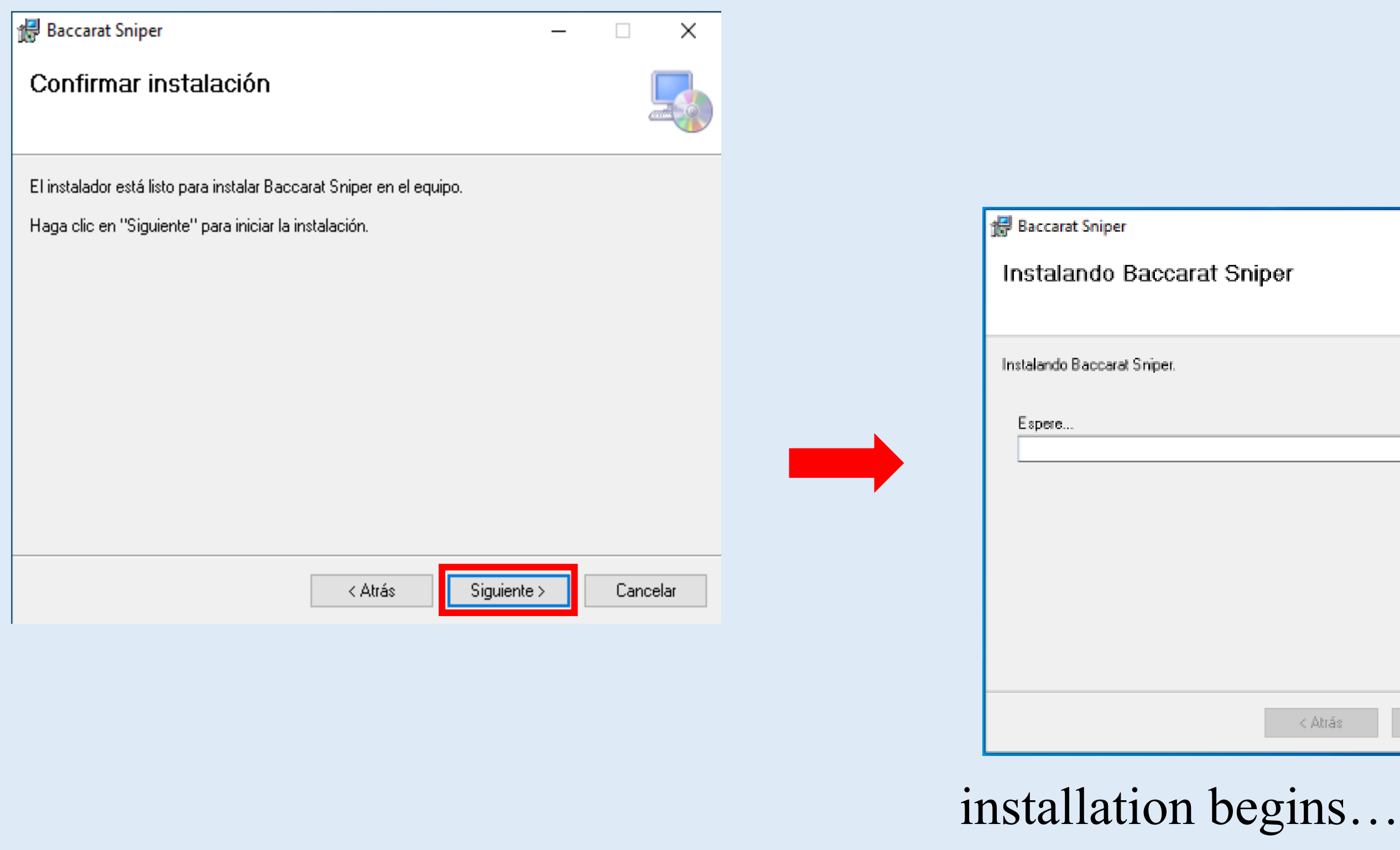

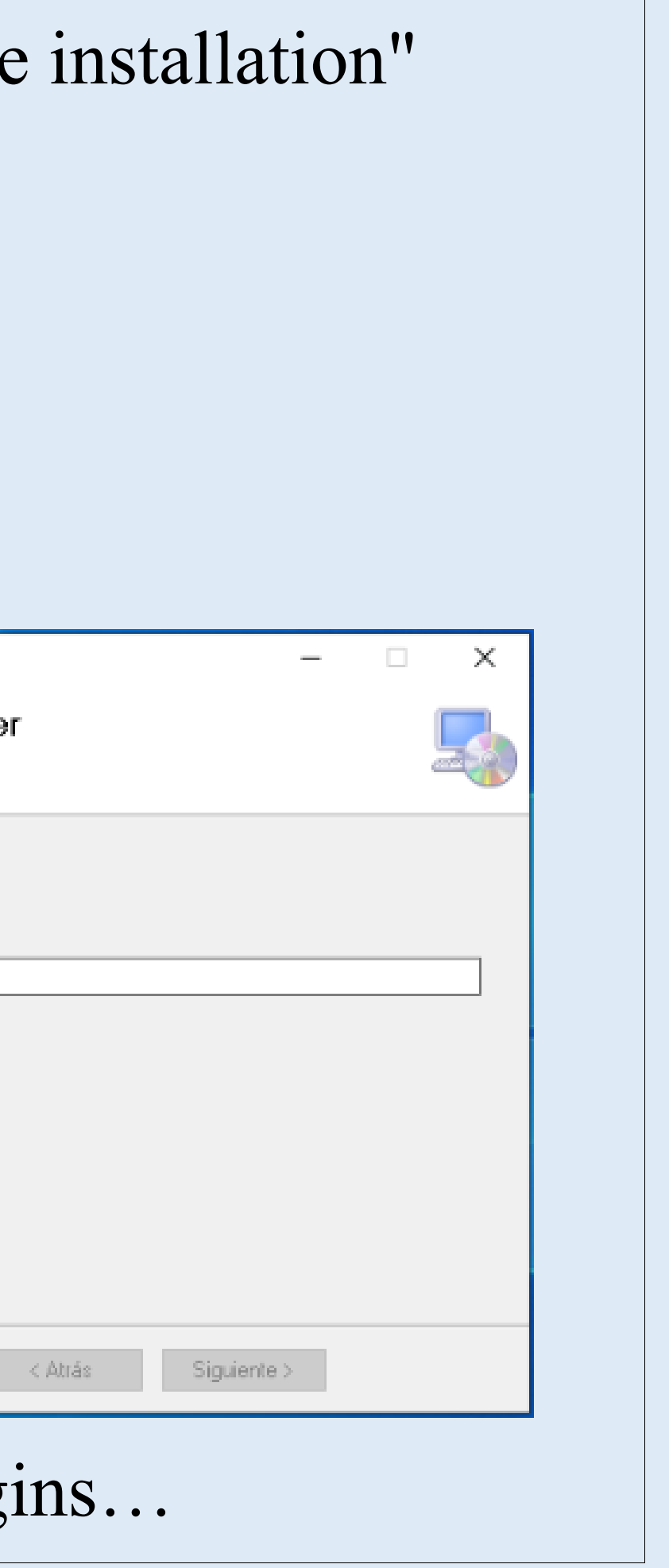

### Step 17: installation completes, a shortcut has been created on your desktop called "Baccarat Sniper" You are ready to use the program.

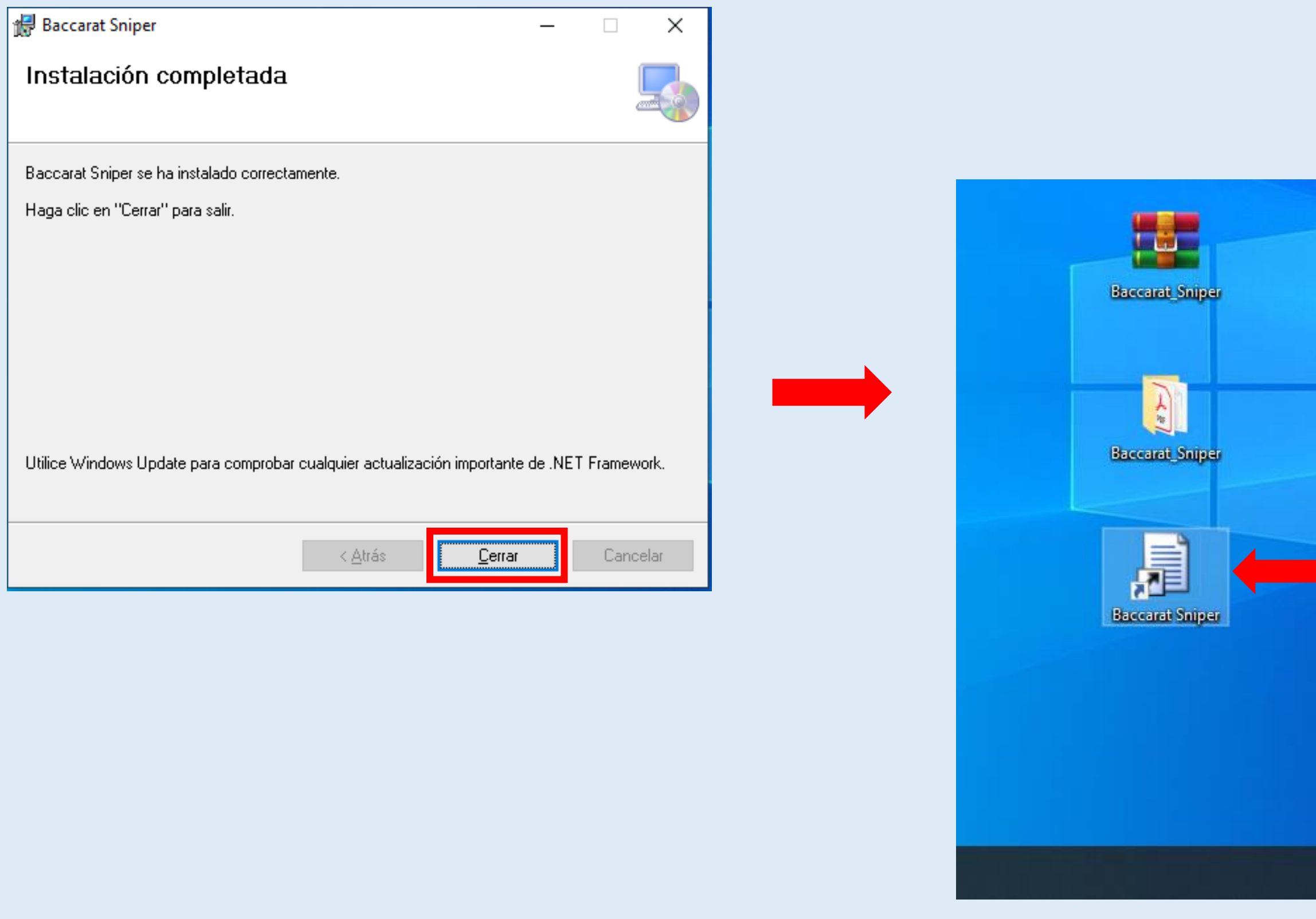

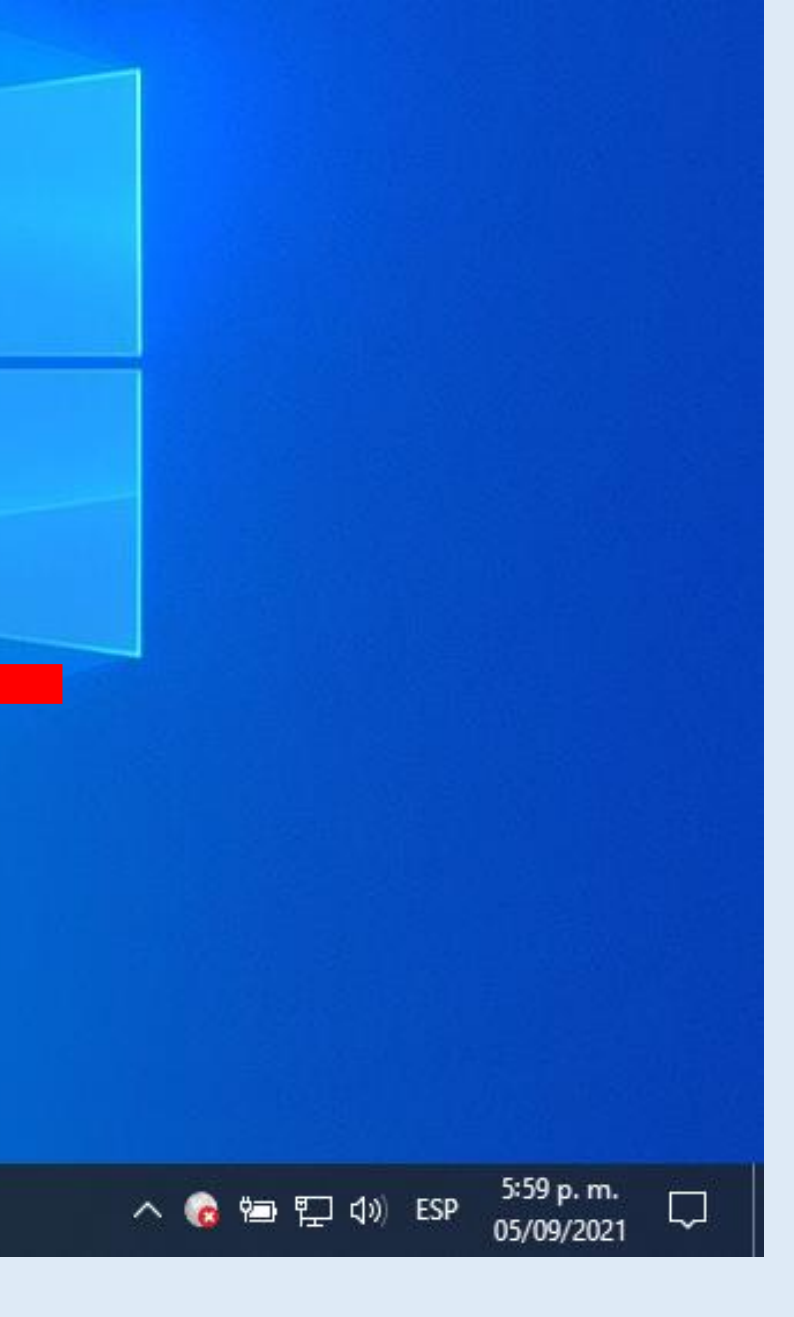

If for some reason (it should not happen) the shortcut is not created, then in the file browser of your computer you will write: "Baccarat Sniper" (note that after the name Baccarat there is a space) it should appear in the first result.

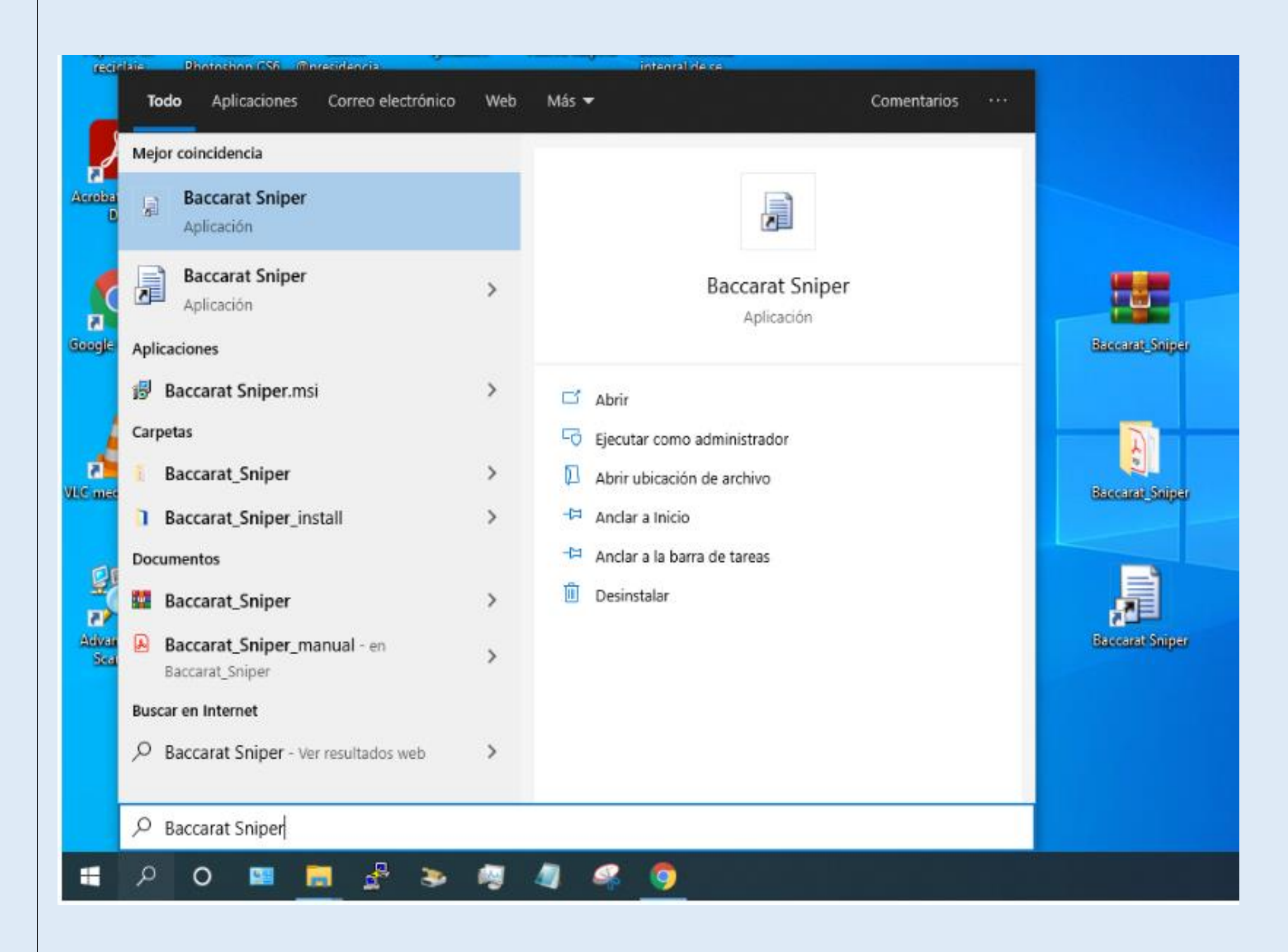

Questions, concerns?

We are attentive to them.

Sincerely, The Baccarat777 team.

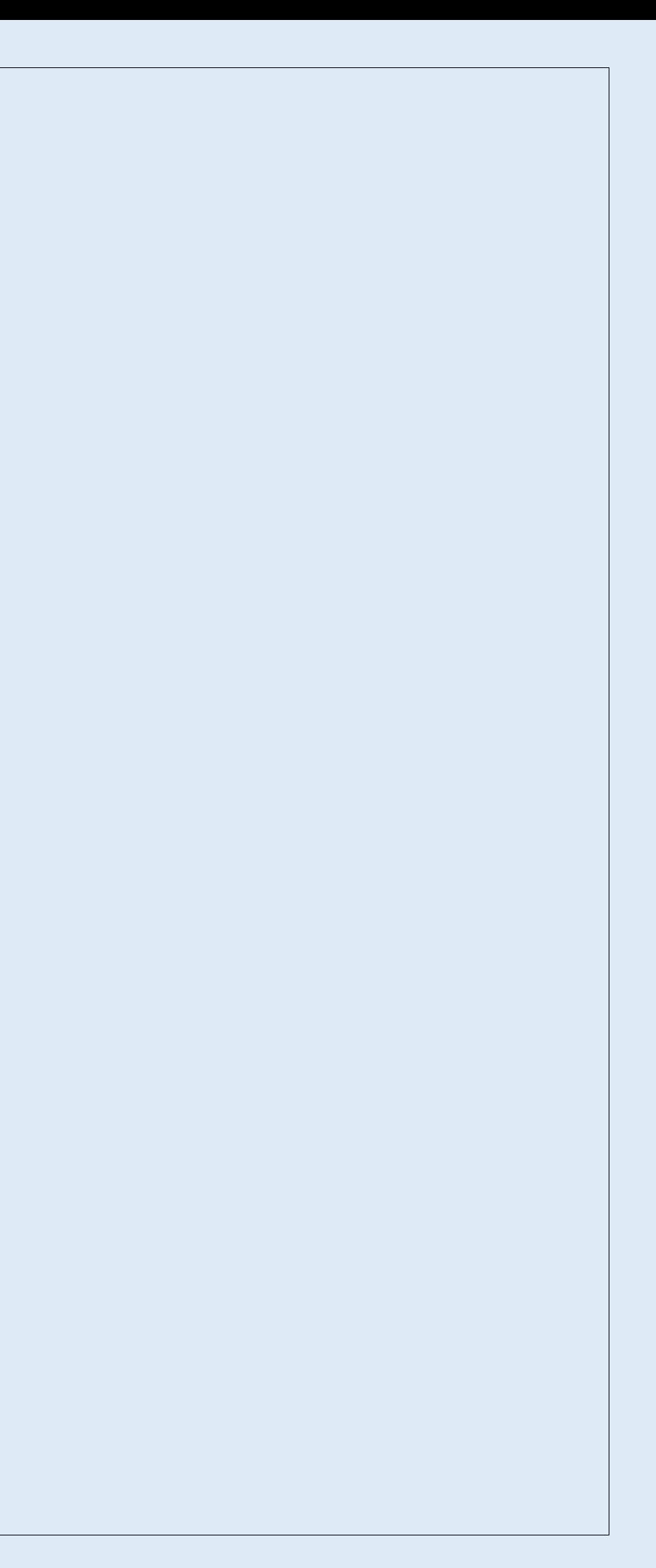